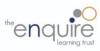

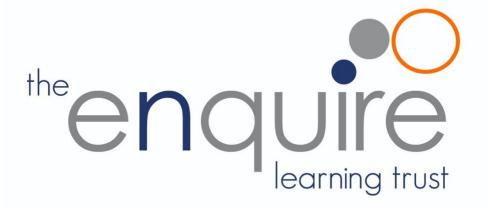

**Computing Curriculum 2020** 

## Enquire Learning Trust Ever Curious, Always Learning

#### **Enquire Learning Trust - Computing Curriculum**

At The Enquire Learning Trust, we believe that it is vital for all our pupils to learn from and about Computing and Technology, so that they can understand the world around them. Through teaching our computing curriculum, we aim to equip our children to participate in a rapidly changing world where work and leisure activities are increasingly transformed by technology. It is our intention to enable children to find, explore, analyse, exchange and present information as well as having the skills to manipulate, develop and interpret different forms of technology in an ever-changing world.

In such a fast-moving curriculum, we are constantly looking at new ways of delivering relevant and exciting activities, while still delivering the fundamental skills needed for computing. Using technology safely and responsibly is a main priority and ensuring all are able to use the internet and equipment appropriately is of paramount importance. We encourage our pupils to make links across the curriculum, the world and our local community, to reflect on their own experiences, which are designed in our 3D curriculum, allowing horizontal and vertical links with previous year groups.

The core of computing is computer science, in which pupils are taught the principles of information and computation, how digital systems work, and how to put this knowledge to use through programming. Building on this knowledge and understanding, pupils are equipped to use information technology to create programs, systems and a range of content. Computing also ensures that pupils become digitally literate – able to use, and express themselves and develop their ideas through, information and communication technology – at a level suitable for the future workplace and as active participants in a digital world.

#### Aims

The curriculum for computing aims to ensure that all pupils:

- can understand and apply the fundamental principles and concepts of computer science, including abstraction, logic, algorithms and data representation
- can analyse problems in computational terms, and have repeated practical experience of writing computer programs in order to solve such problems
- can evaluate and apply information technology, including new or unfamiliar technologies, analytically to solve problems
- are responsible, competent, confident and creative users of information and communication technology.

#### Key stage 1

Pupils should be taught to:

- understand what algorithms are; how they are implemented as programs on digital devices; and that programs execute by following precise and unambiguous instructions
- create and debug simple programs
- use logical reasoning to predict the behaviour of simple programs
- use technology purposefully to create, organise, store, manipulate and retrieve digital content
- recognise common uses of information technology beyond school
- use technology safely and respectfully, keeping personal information private; identify where to go for help and support when they have concerns about content or contact on the internet or other online technologies.

#### Key stage 2

Pupils should be taught to:

- design, write and debug programs that accomplish specific goals, including controlling or simulating physical systems; solve problems by decomposing them into smaller parts
- use sequence, selection, and repetition in programs; work with variables and various forms of input and output
- use logical reasoning to explain how some simple algorithms work and to detect and correct errors in algorithms and programs
- understand computer networks including the internet; how they can provide multiple services, such as the world wide web; and the opportunities they offer for communication and collaboration
- use search technologies effectively, appreciate how results are selected and ranked, and be discerning in evaluating digital content
- select, use and combine a variety of software (including internet services) on a range of digital devices to design and create a range of programs, systems and content that accomplish given goals, including collecting, analysing, evaluating and presenting data and information
- use technology safely, respectfully and responsibly; recognise acceptable/unacceptable behaviour; identify a range of ways to report concerns about content and contact.

## Year group curriculum overview

|                                                            | Autumn 1                                                           |                                                                              | Autumn 2                                                              |                                      | Spring 1                                                                   |                                                                                | Spring 2                                                                     |                                                              | Summer 1                                                                       |                                                                | Summer 2                                                                         |
|------------------------------------------------------------|--------------------------------------------------------------------|------------------------------------------------------------------------------|-----------------------------------------------------------------------|--------------------------------------|----------------------------------------------------------------------------|--------------------------------------------------------------------------------|------------------------------------------------------------------------------|--------------------------------------------------------------|--------------------------------------------------------------------------------|----------------------------------------------------------------|----------------------------------------------------------------------------------|
| Year 1                                                     | E-safety:<br>Using the<br>safely                                   | internet                                                                     | Digital Litera<br>safety: using<br>computer/de<br>training.           | a                                    | E-safety:<br>Using the<br>internet<br>safely                               | Coding with<br>Beebots                                                         | Digital Liter<br>hunters                                                     | acy: bug                                                     | Digital Lite painters                                                          | racy: Potty                                                    | Coding: Scratch Jnr -<br>introduction and<br>fundamentals                        |
| Year 2<br>Topic related activities<br>throughout the year. | E-safety: Staying safe<br>on the internet –<br>Jessie and Friends. |                                                                              | Digital Literacy & E-<br>safety: Using search.<br>Typing training.    |                                      | E-safety:<br>Appropriate<br>behaviour<br>online.                           | Coding:<br>Scratch Jnr -<br>introduction<br>and<br>fundamental<br>s            | Digital<br>Literacy -<br>using a<br>computer.<br>What is<br>the<br>Internet. | Digital<br>Literacy:<br>Introduction<br>to photo<br>editing. | E-safety:<br>Staying<br>safe on<br>the<br>internet.                            | Digital<br>Literacy:<br>taking and<br>using<br>photos          | Coding: Scratch Jnr -<br>introduction and<br>fundamentals                        |
| Year 3<br>Topic related activities<br>throughout the year. | E-safety: (<br>Share with                                          |                                                                              | Digital<br>Literacy &<br>E-safety:<br>using a<br>computer/<br>device. | Word<br>processing<br>PowerPoin<br>t | E-safety:<br>Trust                                                         | Digital<br>Literacy:<br>Social media<br>and<br>evaluating<br>search<br>results | Coding: An<br>Tynker                                                         | imations -                                                   | Coding: Lo<br>debugging                                                        | ops,<br>and events.                                            | Coding: If statements.<br>HTML App Coding                                        |
| Year 4<br>Topic related activities<br>throughout the year. | E-safety: Google<br>Don't fall for fake                            |                                                                              | Digital Literacy: Research<br>and develop a topic                     |                                      | Word<br>processing<br>PowerPoint                                           | Photo<br>Editing -<br>Paint.Net:<br>Editing<br>functions                       | Coding: Alg<br>Tynker                                                        | jorithms -                                                   | Digital Lite<br>motion ani                                                     | -                                                              | Coding: Conditions,<br>Functions and App<br>design                               |
| Year 5<br>Topic related activities<br>throughout the year. | E-safety:<br>Google<br>Secure<br>your<br>secrets                   | Digital<br>Literacy:<br>Plan an<br>event<br>using<br>shared<br>document<br>s | Digital Litera<br>Spreadsheet                                         |                                      | E-safety:<br>Cyberbullyin<br>g                                             | Coding:<br>Scratch –<br>Commands,<br>Debugging                                 | Coding: Co<br>Code, While<br>Logic.                                          | nditional<br>e loops and                                     | Digital<br>Literacy:<br>Animation<br>through<br>varied<br>apps and<br>websites | Digital<br>Literacy:<br>Website<br>creation.<br>SharePoi<br>nt | Coding: Algorithms.<br>Game creation                                             |
| Year 6                                                     | E-safety: (<br>cool to be<br>Interland's<br>Kingdom                | kind                                                                         | Digital Litera<br>modelling us<br>Sketchup.                           |                                      | E-safety:<br>Why is<br>Social Media<br>Free?<br>Fake News<br>in real life. | Coding: Use<br>variables,<br>coding with<br>variables                          | initialisation                                                               | and problem                                                  | Digital Lite<br>Childnet vi<br>competition                                     | deo                                                            | Coding: The use of<br>Arrays in coding,<br>visualise data and<br>coding concepts |

#### Software and Apps used

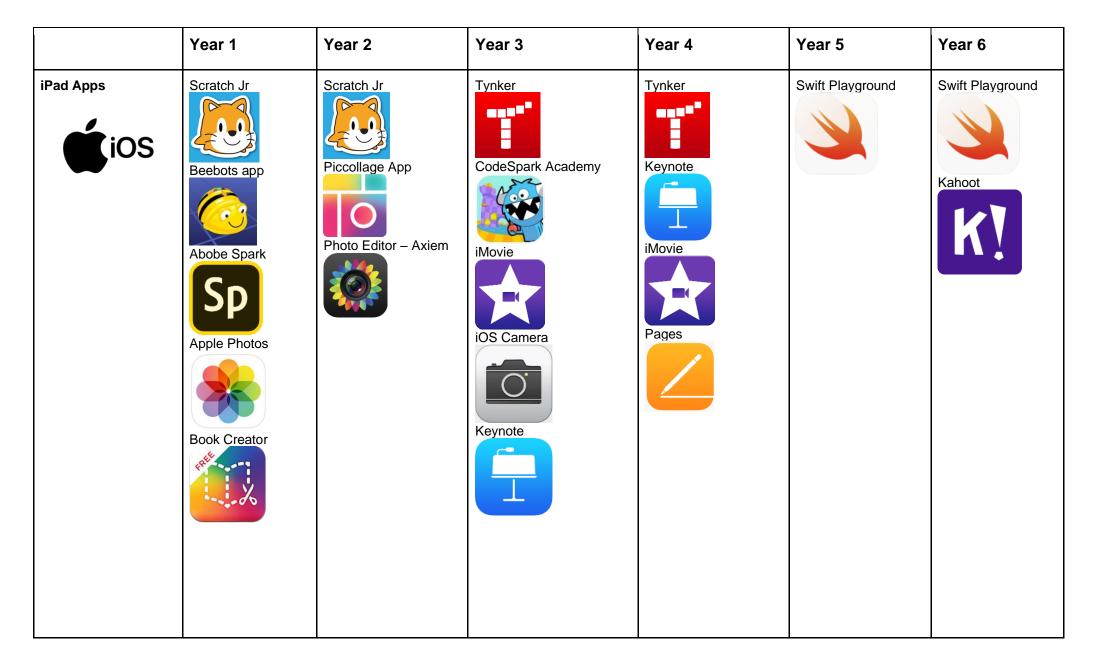

|                  | Year 1 | Year 2    | Year 3                                 | Year 4    | Year 5                                                                                                    | Year 6                                          |
|------------------|--------|-----------|----------------------------------------|-----------|----------------------------------------------------------------------------------------------------|-------------------------------------------------|
| Windows Software |        | Paint.net | Microsoft Word<br>Microsoft PowerPoint | Paint.net | Microsoft Word<br>Microsoft Excel<br>Microsoft Publisher<br>Scratch desktop (or<br>online)<br>Microsoft PowerPoint<br>Pivot Animator | Scratch desktop (or<br>online)<br>Mozilla X-Ray |

|                                                                       | Year 1                     | Year 2 | Year 3 | Year 4 | Year 5                                                     | Year 6                                         |
|-----------------------------------------------------------------------|----------------------------|--------|--------|--------|------------------------------------------------------------|------------------------------------------------|
| Online Services<br>requiring account<br>creation (Free)               | Adobe Account for<br>Spark |        |        |        |                                                            | SketchUp<br>(Requires class<br>Google account) |
| Online services<br>needing Office 365<br>login (Pupil and<br>teacher) |                            |        |        |        | Microsoft SharePoint                                       |                                                |
| Office 365                                                            |                            |        |        |        | Microsoft Excel<br>online<br>Microsoft Publisher<br>online |                                                |

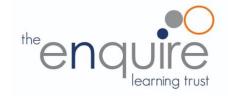

## Learning intentions

| Year 1              |                                                                |
|---------------------|----------------------------------------------------------------|
|                     | Uses technology safely                                         |
| E-safety            | Keeps personal information private                             |
|                     | Recognises common uses of information technology beyond school |
| Computing /         | Uses technology purposefully to create digital content         |
| Digital<br>Literacy | Uses technology purposefully to store digital content          |
|                     | Uses technology purposefully to retrieve digital content       |
| Coding              | Understands what algorithms are                                |
| Coding              | Creates simple programs                                        |

#### **Coding Toolkit**

Toolkits are to help guide what should be included in a coding project and to aid assessment.

Toolkits for the different genres can be found in Resources folder.

A sample assessment document can be found in Resources folder.

Toolkits can be introduced in the same way that a toolkit or success criteria might be in English (Talk for Writing) and developed in the series of lessons outlined in the planning.

Particular focus should be placed on use of full sentence answers (including correct vocabulary), success in achieving goals and use of the toolkit.

#### Computing Vocabulary

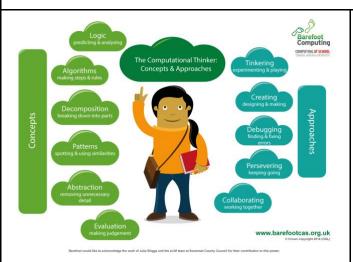

#### Algorithm

An algorithm is a sequence of instructions or a set of rules to get something done. Please note: a piece of code is not an algorithm.

#### Decomposition

The process of breaking down a problem into smaller manageable parts is known as decomposition. Decomposition helps us solve complex problems and manage large projects.

#### Sequences

This means that the computer will run your code in order, one line at a time from the top to the bottom of your program. It will start at the first block of code, then execute the next block of code then the next and so on until it reaches the last code block of your program.

### Repetition

Sometimes you want the computer to execute the same lines of code several times. This is done using a loop. There are three types of loops: Forever loops, repeat n time loops and repeat until loops. That's handy as it enables you not to have to copy the same blocks of code many times.

You may need to register and login to the Barefoot website for these resources. It's quick and free to do.

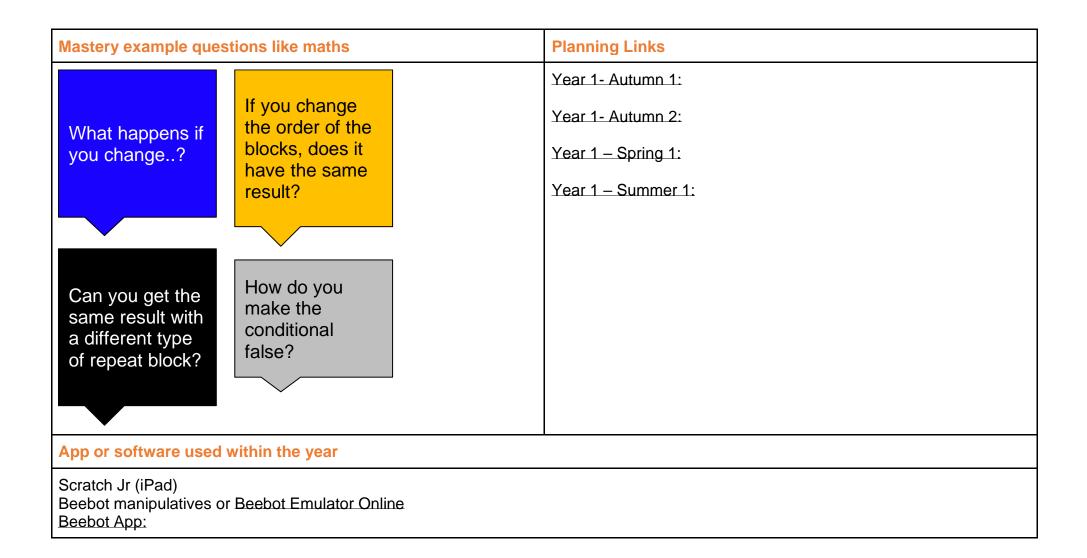

| Autumn 1 | 1 & 2                                            | 3                                                    | 4                                                     | 5                                                                                                    | 6                                                         | 7                                                                     | 8                                                               |
|----------|--------------------------------------------------|------------------------------------------------------|-------------------------------------------------------|----------------------------------------------------------------------------------------------------|-----------------------------------------------------------|-----------------------------------------------------------------------|-----------------------------------------------------------------|
| Торіс    | E-safety:                                        | E-safety:                                            | E-safety:                                             | E-safety:                                                                                                    | E-safety:                                                 | E-safety:                                                             | E-safety:                                                       |
| Lesson   | Going Places Safely                              | Making the right decision.                           | Critical thinking<br>and online<br>reliability        | A-B-C Searching<br>Comparisons of<br>topic-based<br>images using<br>different child-<br>friendly search<br>engines. | My Creative<br>Work                                       | Become an<br>Internet<br>Protector<br>That 'uh-oh'<br>feeling.        | I have the right<br>to say NO                                   |
| LO       | To discuss how to stay safe online               | To use the<br>internet safely                        | To use the internet safely                            | To search the<br>internet for<br>suitable pictures                                                                  | To describe how<br>to take<br>ownership of<br>work online | To discuss how<br>to stay safe<br>online-Avatar<br>and profile safety | To discuss how<br>to stay safe<br>online- keeping<br>stuff safe |
| Planning | Childnet: Smartie the penguin.<br>Planning link: | DigiDiuck's Big<br>Decision<br><u>Planning Link:</u> | Digiduck's<br>Famous Friend:<br><u>Planning Link:</u> | <u>Swiggle Search</u><br>Engine<br><u>Google Safe</u><br><u>Search:</u>                                             | Link                                                      | Childnet-Lee and<br>Kim. Lesson 1<br>Planning Link:                   | Childnet-Lee and<br>Kim. Lesson 2<br>Planning Link:             |

| Autumn 2 | 1                                             | 2                                                    | 3                                              | 4                                            | 5                                                                                                    | 6                                     | 7                                     | 8                                     |
|----------|-----------------------------------------------|------------------------------------------------------|------------------------------------------------|----------------------------------------------|----------------------------------------------------------------------------------------------------|---------------------------------------|---------------------------------------|---------------------------------------|
| Торіс    | Digital Literacy:<br>using a computer         | Digital Literacy:<br>using a computer                | Digital Literacy:<br>using a computer          | Digital Literacy:<br>using a computer        | Digital Literacy:<br>using a computer                                                                                                  | Digital Literacy:<br>using a computer | Digital Literacy:<br>using a computer | Digital Literacy:<br>using a computer |
| Lesson   | How a<br>supermarket<br>works                 | How a library<br>works                               | Getting started in the computer lab            | Your digital footprint                       | My robotic<br>friends                                                                                                    | Using a device                        | Using a device to touch type          | Using a device to touch type          |
| LO       | To identify<br>computers in<br>everyday lives | To discuss how<br>computers make<br>our lives easier | To follow the<br>rules when using<br>computers | To discuss<br>staying safe on<br>and offline | Attend to<br>precision when<br>creating<br>instructions.<br>Identify and<br>address bugs or<br>errors in<br>sequenced<br>instructions. | To safely use a<br>device             | To safely use a device                | To safely use a device                |

| Planning Link | Link | Lesson Plan: | Lesson Plan |  | This is space for<br>children to<br>practise<br>switching on/off<br>& logging in &<br>typing<br>passwords | BBC Dance Mat<br>Level 1 | BBC Dance Mat<br>Level 2 |
|---------------|------|--------------|-------------|--|----------------------------------------------------------------------------------------------------|--------------------------|--------------------------|
|---------------|------|--------------|-------------|--|----------------------------------------------------------------------------------------------------|--------------------------|--------------------------|

| Spring 1                | 1                                  | 2                                 | 3                                                            | 4                                                                                        | 5                                        | 6                                                                                         |
|-------------------------|------------------------------------|-----------------------------------|--------------------------------------------------------------|------------------------------------------------------------------------------------------|------------------------------------------|-------------------------------------------------------------------------------------------|
| Торіс                   | E-safety                           | E-safety                          | Coding with Beebots                                          | Coding with Beebots                                                                      | Coding with Beebots                      | Coding with Beebots                                                                       |
| Lesson                  | Keep It Private                    | Keep It Private                   | Playing & Exploring<br>Bee-Bot: How far?                     | Playing & Exploring<br>Bee-Bot: One Step<br>More                                         | Bee-Bot Trail:<br>Challenge              | Bee-Bot's Journey                                                                         |
| LO                      | To keep my information private     | To keep my<br>information private | To be able to predict<br>the behaviour of simple<br>programs | To be able to use<br>logical reasoning to<br>predict the behaviour<br>of simple programs | To plan, test and debug simple programs. | To be able to plan and<br>combine a sequence<br>of commands to<br>achieve a specific goal |
| Planning &<br>Resources | SMART Rules: ARS<br>Planning Link: | SMART Rules: MT<br>Planning Link: | Activity Cards:<br>Barefoot Computing:<br>Resources:         |                                                                                          | •                                        |                                                                                           |

| Spring 2 | 1                                                        | 2                                                                                      | 3                                                     | 4                                     | 5                                                                      | 6                                                                                                    |
|----------|----------------------------------------------------------|----------------------------------------------------------------------------------------|-------------------------------------------------------|---------------------------------------|------------------------------------------------------------------------|----------------------------------------------------------------------------------------------------|
| Торіс    | Digital Literacy: bug<br>hunters                         | Digital Literacy: bug<br>hunters                                                       | Digital Literacy: bug<br>hunters                      | Digital Literacy: bug<br>hunters      | Digital Literacy: bug<br>hunters                                       | Digital Literacy: bug<br>hunters                                                                                        |
| Lesson   | Introduction to the<br>topic and searching for<br>images | Create an image<br>gallery by holding<br>finger down on image<br>and adding to photos. | Organise images into<br>a named folder on the<br>iPad | Rename files to help<br>organise them | Organise images into<br>groups/fields: legs,<br>shell can it fly? etc. | Create a presentation<br>of organised images<br>using suitable iPad<br>software e.g.<br>Piccollage. Add text<br>labels. |
| LO       | To use Google search to find images                      | To save images from the internet                                                       | To create and rename folders                          | To rename files                       | To move files                                                          | To present my image gallery                                                                                             |

| Planning & | Insects | Link: | Link: | Link: | Link: | Photo slideshow: |
|------------|---------|-------|-------|-------|-------|------------------|
| Resources  |         |       |       |       |       | Keynote:         |

| Summer 1                | 1                                                         | 2                                                            | 3                                                        | 4                                                                                                    | 5                                                  | 6                                            | 7                                   |
|-------------------------|-----------------------------------------------------------|--------------------------------------------------------------|----------------------------------------------------------|----------------------------------------------------------------------------------------------------|----------------------------------------------------|----------------------------------------------|-------------------------------------|
| Торіс                   | E-safety                                                  | Digital Literacy:<br>potty painters                          | Digital Literacy:<br>potty painters                      | Digital Literacy:<br>potty painters                                                                  | Digital Literacy:<br>potty painters                | Digital Literacy:<br>potty painters          | Digital Literacy:<br>potty painters |
| Lesson                  | Think Before You<br>Click pledge & E-<br>safety assembly. | To introduce topic<br>and discuss what<br>an illustration is | Children choose a<br>book to draw an<br>illustration for | Use an illustration<br>program (e.g.<br>Publisher or<br>drawing app) to<br>create an<br>illustration | Use the same<br>program to edit an<br>illustration | Introduction to<br>eBooks                    | Continue to make<br>the eBook       |
| LO                      | To read and sign<br>the Be Internet<br>Awesome pledge     | To describe what an illustration is                          | To plan an illustration                                  | To create and save an illustration                                                                   | To edit an illustration                            | To create an eBook                           | To add illustrations<br>to an eBook |
| Planning &<br>Resources | Pledge Link:                                              |                                                              | Austin's butterfly                                       | Publisher online<br>Drawing Pad app                                                                  |                                                    | Adobe Spark (login required)<br>Book Creator |                                     |

| Summer 2 | 1                                                                                                  | 2                                                         | 3                                                         | 4                                                         | 5                                                         | 6                                                         | 7                                                         |
|----------|----------------------------------------------------------------------------------------------------|-----------------------------------------------------------|-----------------------------------------------------------|-----------------------------------------------------------|-----------------------------------------------------------|-----------------------------------------------------------|-----------------------------------------------------------|
| Торіс    | Coding: Scratch Jnr<br>- Introduction and<br>fundamentals                                          | Coding: Scratch Jnr<br>- Introduction and<br>fundamentals | Coding: Scratch Jnr<br>- Introduction and<br>fundamentals | Coding: Scratch Jnr<br>- Introduction and<br>fundamentals | Coding: Scratch Jnr<br>- Introduction and<br>fundamentals | Coding: Scratch Jnr<br>- Introduction and<br>fundamentals | Coding: Scratch Jnr<br>- Introduction and<br>fundamentals |
| Lesson   | Drive across the city                                                                              | Run a race                                                | Sunset                                                    | Moonrise after<br>sunset                                  | Spooky forest                                             | Meet and greet                                            | Conversation                                              |
| LO       | To understand an<br>algorithm is a list of<br>instructions.<br>To write an and<br>program a sprite | To add sprites                                            | To make a sprite<br>move                                  | To change the background                                  | To make my<br>program repeat                              | To use speech in a program                                | To use sequencing in a program                            |
| Planning | LINK                                                                                               | LINK                                                      | LINK                                                      | LINK                                                      | LINK                                                      | LINK                                                      | LINK                                                      |

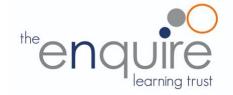

## Learning Intentions

|                  | Year 2                                                                                                    |
|------------------|----------------------------------------------------------------------------------------------------|
| E opfety         | Uses technology respectfully                                                                                                    |
| E-safety         | Identifies where to go for help and support when they have concerns about content or contact on the internet or other<br>online technologies |
| Computing /      | Uses technology purposefully to organise digital content                                                                                     |
| Digital Literacy | Uses technology purposefully to manipulate digital content                                                                                   |
|                  | Understands that algorithms are implemented as programs on digital devices                                                                   |
| Coding           | Understands that programs execute by following precise and unambiguous instructions                                                          |
| Coding           | Debugs simple programs                                                                                                    |
|                  | Uses logical reasoning to predict the behaviour of simple programs                                                                           |
| App Specific     | To learn the basics of photo editing and how images are layered.                                                                             |

#### **Coding Toolkit**

#### **Computing Vocabulary**

Toolkits are to help guide what should be included in a coding project and to aid assessment.

Toolkits for the different genres can be found in Resources folder.

A sample assessment document can be found in Resources folder.

Toolkits can be introduced in the same way that a toolkit or success criteria might be in English (Talk for Writing) and developed in the series of lessons outlined in the planning.

Particular focus should be placed on use of full sentence answers (including correct vocabulary), success in achieving goals and use of the toolkit.

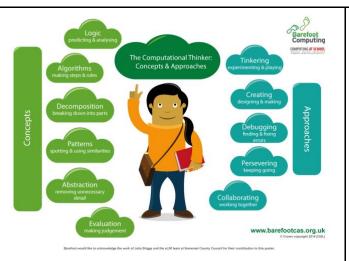

#### Algorithm

An algorithm is a sequence of instructions or a set of rules to get something done. Please note: a piece of code is not an algorithm.

#### Decomposition

The process of breaking down a problem into smaller manageable parts is known as decomposition. Decomposition helps us solve complex problems and manage large projects.

#### Sequences

This means that the computer will run your code in order, one line at a time from the top to the bottom of your program. It will start at the first block of code, then execute the next block of code then the next and so on until it reaches the last code block of your program.

#### Repetition

Sometimes you want the computer to execute the same lines of code several times. This is done using a loop. There are three types of loops: Forever loops, repeat n time loops and repeat until loops. That's handy as it enables you not to have to copy the same blocks of code many times.

You may need to register and login to the Barefoot website for these resources. It's quick and free to do.

| Mastery example ques                                                        | tions like maths                                                                 | Exemplar lesson and planning material                                                                                                    |
|-----------------------------------------------------------------------------|----------------------------------------------------------------------------------|----------------------------------------------------------------------------------------------------|
| What happens if you change?                                                 | If you change<br>the order of the<br>blocks, does it<br>have the same<br>result? | Exemplar complete unit, including planning, scaffolding, questioning<br>and assessment<br>Lesson plan for a similar maths game, including slides (requires<br>registration)<br>Scratch Jnr Slides from Twinkl<br>Example slides using PRIMM in resource folder. |
|                                                                             |                                                                                  |                                                                                                    |
| Can you get the<br>same result with<br>a different type<br>of repeat block? | How do you<br>make the<br>conditional<br>false?                                  | Year 2- Autumn 1:<br>Year 2- Autumn 2:<br>Year 2 – Spring 1:<br>Year 2- Summer 1:                                                                                                    |
| App or software used w                                                      | within the year                                                                  |                                                                                                    |
| Scratch Jr (iPad)<br>Piccollage (iPad)<br>Paint.net (Windows 10)            |                                                                                  |                                                                                                    |

| Autumn 1 | 1 & 2                                                                                                    | 3                                                                                                    | 4                                                                                                    | 5                                                                                                    | 6                                                                                                    | 7                                                                                                    | 8                                                      |
|----------|----------------------------------------------------------------------------------------------------|----------------------------------------------------------------------------------------------------|----------------------------------------------------------------------------------------------------|----------------------------------------------------------------------------------------------------|----------------------------------------------------------------------------------------------------|----------------------------------------------------------------------------------------------------|--------------------------------------------------------|
| Торіс    | E-safety:                                                                                                    | E-safety:                                                                                                    | E-safety:                                                                                                    | E-safety:                                                                                                    | E-safety:                                                                                                    | E-safety:                                                                                                    | E-safety:                                              |
| Lesson   | Jessie and Friends<br>Episode 1 –Watching Videos                                                                                                    | Jessie and<br>Friends<br>Episode 2-<br>Sharing Pictures                                                               | Jessie and<br>Friends<br>Episode 2-<br>Sharing Pictures                                                                                                    | Jessie and<br>Friends<br>Episode 2-<br>Sharing Pictures                                                                                 | Jessie and<br>Friends<br>Episode 3-<br>Playing Games.<br>Session 1                                                                                                    | Jessie and<br>Friends<br>Episode 3-<br>Playing Games.<br>Session 2                                                                                                    | I am internet<br>awesome                               |
| LO       | To use the rules to discuss a story<br>• I can explain how something online<br>might make someone feel worried or<br>sad.<br>• I can recognise different feelings.<br>• I can identify up to four adults in my<br>life who can help me if I have a<br>problem online. | To discuss how<br>to stay safe on<br>the internet.<br>I can explain<br>what might<br>happen if we<br>share a picture. | To use<br>technology<br>safely<br>I can identify the<br>effect of people's<br>actions online<br>and consider<br>ways of keeping<br>others and<br>myself safe. | To describe the<br>rules for staying<br>safe online<br>I recognise that I<br>can be an<br>'upstander' by<br>choosing not to<br>join in. | To make safe<br>choices when<br>using the internet<br>I can identify<br>what personal<br>information is<br>and the<br>importance of<br>not sharing this.<br>I can recognise<br>different feelings<br>I might<br>encounter online<br>and how my<br>body might tell<br>me something<br>'doesn't feel<br>right'. | To describe<br>positive<br>behaviour on the<br>internet<br>• I can talk about<br>the qualities that<br>make a good<br>friend.<br>• I can identify<br>that people<br>online may not<br>tell the truth.<br>• I can explain<br>the difference<br>between a secret<br>and a surprise. | An e-safety<br>lesson<br>appropriate for<br>your class |
| Planning | Resources Link:                                                                                                    | Resources Link:                                                                                                    |                                                                                                    |                                                                                                    |                                                                                                    |                                                                                                    |                                                        |

| Autumn 2 | 1                                                             | 2                                     | 3                                         | 4                                       | 5                                     | 6                                                                                 | 7                                         | 8                                     |
|----------|---------------------------------------------------------------|---------------------------------------|-------------------------------------------|-----------------------------------------|---------------------------------------|-----------------------------------------------------------------------------------|-------------------------------------------|---------------------------------------|
| Торіс    | Digital Literacy:<br>using a computer                         | Digital Literacy:<br>using a computer | Digital Literacy:<br>using a computer     | Digital Literacy:<br>using a computer   | Digital Literacy:<br>using a computer | Digital Literacy :<br>Using a<br>computer                                         | Digital Literacy:<br>using a computer     | Digital Literacy:<br>using a computer |
| Lesson   | Staying Safer<br>Online                                       | Follow the Digital<br>Trail           | Screen Out the<br>Mean                    | Using Keywords                          | Sites I Like                          | Typing – Finger<br>placement.                                                     | Typing – Finger<br>placement.             | Typing – Finger<br>placement.         |
| LO       | To discuss which<br>websites are<br>appropriate for<br>my age | To describe my<br>digital footprint   | To treat others<br>with respect<br>online | To use search<br>engines<br>effectively | To rate my<br>favourite<br>websites   | To type without<br>looking at the<br>keyboard with<br>correct finger<br>placement | To be able to<br>move our typing<br>hands | To Improve<br>touch typing.           |
| Planning | Digital Literacy & C<br>Link                                  | Citizenship                           |                                           |                                         | Link (Typing<br>Club)                 | BBC Dance Mat<br>Level 3:                                                         | BBC Dance Mat<br>Level 4:                 |                                       |

| Spring 1 | 1                                                                                                | 2                                                       | 3                                                         | 4                                                                                      | 5                                                                                                    | 6                                                         |
|----------|--------------------------------------------------------------------------------------------------|---------------------------------------------------------|-----------------------------------------------------------|----------------------------------------------------------------------------------------|----------------------------------------------------------------------------------------------------|-----------------------------------------------------------|
| Торіс    | E-safety                                                                                         | E-safety                                                | Coding: Scratch Jnr -<br>introduction and<br>fundamentals | Coding: Scratch Jnr -<br>introduction and<br>fundamentals                              | Coding: Scratch Jnr -<br>introduction and<br>fundamentals                                                                   | Coding: Scratch Jnr -<br>introduction and<br>fundamentals |
| Lesson   | Being Kind Online                                                                                | Follow the Digital Trail                                | Grow and Shrink                                           | Time to Move                                                                           | Repeat                                                                                                    | Sounds                                                    |
| LO       | Identifying unkind<br>behaviour online.<br>Knowing what to do if<br>someone is unkind<br>online. | What information is appropriate in a digital footprint? | To program a<br>character to grow and<br>shrink.          | To use instructions to<br>make characters move<br>at different speeds and<br>distance. | To use a repeat<br>instruction to make a<br>sequence of<br>instructions run more<br>than once and predict<br>the behaviour. | To create programs<br>that play a recorded<br>sound.      |
| Planning | Planning Link:                                                                                   | Planning Link:                                          | LINK                                                      |                                                                                        |                                                                                                    |                                                           |

| Spring 2                | 1                                   | 2                                                                                                    | 3                                                                           | 4                                                                                              | 5                                                                                                    | 6                                                                             |
|-------------------------|-------------------------------------|----------------------------------------------------------------------------------------------------|-----------------------------------------------------------------------------|------------------------------------------------------------------------------------------------|----------------------------------------------------------------------------------------------------|-------------------------------------------------------------------------------|
| Торіс                   | Digital Literacy - using a computer | Digital Literacy - using a computer                                                                         | Digital Literacy - using a computer                                         | Digital Literacy - using a computer                                                            | Digital Literacy -<br>Introduction to photo<br>editing. (Halibut<br>Jackson)<br>(PAINT.NET Needed)                          | Digital Literacy -<br>Introduction to photo<br>editing. (Halibut Jackson)     |
| Lesson                  | What is the internet?               | What is a computer?<br>How can computers<br>help you learn?                                                 | How do people use<br>computers at work?<br>How can you use the<br>internet? | How do you take care<br>of your personal<br>information?<br>How can you use the<br>web safely? | The first concepts of photo editing.                                                                                        | To find images from the internet to insert into the Image on separate layers. |
| LO                      | To describe how the internet works  | To understand that<br>computers are in lots<br>of different inventions.<br>To identify computers'<br>icons. | To discuss the<br>different uses of<br>computers.                           | Understanding how<br>we use computers to<br>stay safe while we're<br>online.                   | To understand photo<br>editing is done in<br>layers.<br>To understand the<br>concept of<br>transparent in photo<br>editing. | To add and edit layers.<br>Copy paste.<br>Change visibility of layers         |
| Planning &<br>Resources | Link:                               | What is a computer?<br>How does a computer<br>help you learn?                                               | How do people use<br>computers at work?<br>How can you use the<br>internet? | How do you take care<br>of your personal<br>information?<br>How can you use the<br>web safely? | PowerPoint – Introduct<br>Video – Introduction of<br>Halibut Jackson templa                                                 | photo_editing.                                                                |

| Summer 1                | 1                                     | 2                                                                                                    | 3                                               | 4                                                                                                    | 5                                               | 6                                                 | 7                                                                                                    |
|-------------------------|---------------------------------------|----------------------------------------------------------------------------------------------------|-------------------------------------------------|----------------------------------------------------------------------------------------------------|-------------------------------------------------|---------------------------------------------------|----------------------------------------------------------------------------------------------------|
| Торіс                   | E-safety                              | E-safety                                                                                                    | Digital Literacy:<br>taking and using<br>photos | Digital Literacy:<br>taking and using<br>photos                                                                           | Digital Literacy:<br>taking and using<br>photos | Digital Literacy:<br>taking and using<br>photos   | Digital Literacy:<br>taking and using<br>photos                                                                           |
| Lesson                  | Screen out the Mean                   | Using Keywords                                                                                              | We are photographers                            | We are photographers                                                                                                    | Edit Photos on iPad apps.                       | We are photographers                              | We are photographers                                                                                                    |
| LO                      | Digital rights and a better internet. | Understand that<br>keyword searching<br>is an effective way<br>to locate<br>information on the<br>internet. | To discuss what a camera is and how it works    | To take a good<br>photo<br>To save and<br>organise photos.<br>To be able to use<br>sending techniques<br>such as airdrop. | Using a photo edit<br>app                       | To create a<br>Piccollage using<br>edited photos. | To present my<br>photos (use Airdrop<br>to send to teacher.<br>Either Apple<br>classroom or<br>airdrop Share<br>function) |
| Planning &<br>Resources | Planning:                             | Planning:                                                                                                   | How a camera<br>works<br>Pinhole Camera         | LINK<br>How data is stored                                                                                                | Photography apps                                | Piccollage app.                                   | Apple Classroom or<br>Airdrop.                                                                                            |

| Summer 2                | 1                                                         | 2                                                         | 3                                                         | 4                                                         | 5                                                         | 6                                                         | 7                                                         |
|-------------------------|-----------------------------------------------------------|-----------------------------------------------------------|-----------------------------------------------------------|-----------------------------------------------------------|-----------------------------------------------------------|-----------------------------------------------------------|-----------------------------------------------------------|
| Торіс                   | Coding: Scratch<br>Jnr - introduction<br>and fundamentals | Coding: Scratch Jnr<br>- introduction and<br>fundamentals | Coding: Scratch Jnr<br>- introduction and<br>fundamentals | Coding: Scratch Jnr<br>- introduction and<br>fundamentals | Coding: Scratch Jnr<br>- introduction and<br>fundamentals | Coding: Scratch Jnr<br>- introduction and<br>fundamentals | Coding: Scratch Jnr<br>- introduction and<br>fundamentals |
| Lesson                  | Walk Along                                                | Show and Hide                                             | Gymnast Cat                                               | Intersection                                              | Big and Small                                             | Messaging                                                 | Maze                                                      |
| LO                      | To animate a sprite                                       | To make sprites<br>appear and<br>disappear                | To use a repeat<br>block                                  | To control a sprite's actions                             | To change the size of a sprite                            | To use messaging to control a sprite                      | To create a game                                          |
| Planning &<br>Resources | LINK                                                      |                                                           |                                                           |                                                           |                                                           |                                                           |                                                           |

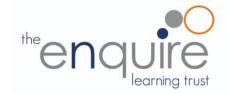

## Learning Intentions

| Year 3           |                                                                                            |  |  |  |  |  |  |
|------------------|--------------------------------------------------------------------------------------------|--|--|--|--|--|--|
| E-safety         | Uses technology responsibly<br>Identifies a range of ways to report concerns about contact |  |  |  |  |  |  |
|                  | Uses search technologies effectively                                                       |  |  |  |  |  |  |
| Computing /      | Uses a variety of software to accomplish given goals                                       |  |  |  |  |  |  |
| Digital Literacy | Collects information                                                                       |  |  |  |  |  |  |
|                  | Designs and creates content                                                                |  |  |  |  |  |  |
|                  | Presents information                                                                       |  |  |  |  |  |  |
|                  | Writes programs that accomplish specific goals                                             |  |  |  |  |  |  |
|                  | Uses sequence in programs                                                                  |  |  |  |  |  |  |
| Coding           | Works with various forms of input                                                          |  |  |  |  |  |  |
|                  | Works with various forms of output                                                         |  |  |  |  |  |  |
| App Specific     | Use word processing and presentation tools.                                                |  |  |  |  |  |  |

#### **Coding Toolkit**

guide what should be

Toolkits are to help guide what should be included in a coding project and to aid assessment.

Toolkits for the different genres can be found in Resources folder.

A sample assessment document can be found in Resources folder.

Toolkits can be introduced in the same way that a toolkit or success criteria might be in English (Talk for Writing) and developed in the series of lessons outlined in the planning.

Particular focus should be placed on use of full sentence answers (including correct vocabulary), success in achieving goals and use of the toolkit.

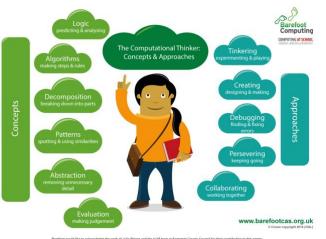

**Computing Vocabulary** 

#### Algorithm

An algorithm is a sequence of instructions or a set of rules to get something done. Please note: a piece of code is not an algorithm.

#### Decomposition

The process of breaking down a problem into smaller manageable parts is known as decomposition. Decomposition helps us solve complex problems and manage large projects.

### Sequences

This means that the computer will run your code in order, one line at a time from the top to the bottom of your program. It will start at the first block of code, then execute the next block of code then the next and so on until it reaches the last code block of your program.

### Repetition

Sometimes you want the computer to execute the same lines of code several times. This is done using a loop. There are three types of loops: Forever loops, repeat n time loops and repeat until loops. That's handy as it enables you not to have to copy the same blocks of code many times.

### Selection

Sometimes you only want some blocks of code to be run only if a condition is met, otherwise you want the computer to ignore these blocks and jump over them. This is achieved using IF statements. e.g. If a condition is met then blocks contained within the IF block are executed otherwise the computer jumps to the next code blocks without even looking at them.

You may need to register and login to the Barefoot website for these resources. It's quick and free to do.

| Mastery example questions like maths                                               |                                                                                                    | Exemplar lesson and planning material                                                                                                    |
|------------------------------------------------------------------------------------|----------------------------------------------------------------------------------------------------|----------------------------------------------------------------------------------------------------|
| What happens if you change? or do sate   Can you get the same result with a He the | you change the<br>rder of the blocks,<br>pes it have the<br>ame result?<br>ow do you make<br>he conditional<br>ilse? | Exemplar complete unit, including planning, scaffolding, questioning<br>and assessment<br>Lesson plan for a similar maths game, including slides (requires<br>registration)<br>Example slides using PRIMM in resource folder.<br>Autumn 2- Digital Literacy:<br>Spring 1:<br>Summer 1: |
| App or software used with                                                          | in the year                                                                                                    |                                                                                                    |
| Tynker (iPad)<br>Microsoft Word (Windows 10<br>Microsoft PowerPoint (Windo         |                                                                                                    |                                                                                                    |

| Autumn 1 | 1 & 2                                                                                                    | 3                                          | 4                                            | 5                                                                                                    | 6                                                                                | 7                                       | 8                                                                          |
|----------|----------------------------------------------------------------------------------------------------|--------------------------------------------|----------------------------------------------|----------------------------------------------------------------------------------------------------|----------------------------------------------------------------------------------|-----------------------------------------|----------------------------------------------------------------------------|
| Торіс    | E-safety:<br>Google: Share with Care<br>Link                                                                                        | E-safety:<br>Google: Share<br>with care    | E-safety:<br>Google: Share<br>with care      | E-safety:<br>Google: Share<br>with care                                                                | E-safety:<br>Google: Share<br>with care                                          | E-safety:<br>Google: Share<br>with care | E-safety:                                                                  |
| Lesson   | When not to share (1)<br>Whose profile is this, anyway? (2)                                                                         | How do others see us?                      | Keeping it private                           | That's not what I meant!                                                                               | Frame it                                                                         | Interland: Mindful<br>Mountain          | I am internet<br>awesome                                                   |
| LO       | To discuss what information should<br>be kept private. (1)<br>To identify ways information can be<br>found online about people. (2) | To create a<br>positive online<br>presence | To discuss<br>different levels of<br>privacy | How do we make<br>sure that other<br>people will<br>understand what<br>we mean when<br>we post online? | Thinking about<br>what to keep<br>'outside the<br>frame' when we<br>post online. | To put my<br>learning into<br>practice  | To agree to the<br>Be Internet<br>Awesome pledge<br>& E-safety<br>assembly |
| Planning | Activity 1:<br>Activity 2:<br>Slideshow 1<br>Slideshow 2                                                                            | Activity 3:<br>Slideshow 3                 | Activity 4:<br>Slideshow 4                   | Activity 5:<br>Slideshow 5                                                                             | Activity 6:<br>Slideshow 6                                                       | Activity 7:<br>Slideshow 7              | To read and sign the pledge                                                |

| Autumn 2 | 1                                     | 2                                                  | 3                                             | 4                                                                    | 5                                                  | 6                                                          | 7                                                                               | 8                                                                    |
|----------|---------------------------------------|----------------------------------------------------|-----------------------------------------------|----------------------------------------------------------------------|----------------------------------------------------|------------------------------------------------------------|---------------------------------------------------------------------------------|----------------------------------------------------------------------|
| Торіс    | Digital Literacy:<br>using a computer | Digital Literacy:<br>using a computer              | Digital Literacy:<br>using a computer         | Digital Literacy:<br>using a computer                                | Digital Literacy:<br>using a computer              | Word Processing                                            | Word Processing                                                                 | PowerPoint                                                           |
| Lesson   | Powerful<br>Password                  | My Online<br>Community                             | Things for Sale                               | Show Respect<br>Online                                               | Writing Good<br>Emails                             | Creating a word document                                   | Opening and<br>editing a Word<br>document                                       | Open a<br>PowerPoint, edit<br>and save                               |
| LO       | To create a safe password             | To describe how<br>the internet<br>connects people | To discuss how<br>products are sold<br>online | To describe<br>differences<br>between<br>on/offline<br>communication | To communicate<br>safely and<br>effectively online | To be able to<br>create, edit and<br>save Word<br>document | To locate a<br>previously saved<br>document, edit<br>and resave the<br>document | To be able to<br>create a short<br>PowerPoint to<br>present to peers |
| Planning | Link                                  | Link                                               | Link                                          | Link                                                                 |                                                    | Topic based                                                |                                                                                 |                                                                      |

| Spring 1 | 1                                                   | 2                                                     | 3                                                                          | 4                                                                          | 5                                                                          | 6                                                                          |
|----------|-----------------------------------------------------|-------------------------------------------------------|----------------------------------------------------------------------------|----------------------------------------------------------------------------|----------------------------------------------------------------------------|----------------------------------------------------------------------------|
| Торіс    | E-safety:<br>Trust Me Primary Pack                  | E-safety:<br>Trust Me Primary<br>Pack                 | Digital Literacy:<br>Explore a Topic with<br>Research and<br>Collaboration | Digital Literacy:<br>Explore a Topic with<br>Research and<br>Collaboration | Digital Literacy:<br>Explore a Topic with<br>Research and<br>Collaboration | Digital Literacy:<br>Explore a Topic with<br>Research and<br>Collaboration |
| Lesson   | Trust me- lesson 1                                  | Trust- me lesson 2                                    | Real Vs fake news                                                          | Checking the story                                                         | Exploring Social Media                                                     | Selecting Search<br>Activity                                               |
| LO       | Can you trust<br>everything you<br>see/read online? | Can you trust<br>everyone who<br>contacts you online? | To describe the features of a fake news article                            | Sources and who to trust                                                   | Social media, images and data                                              | How search engines select and rank results                                 |
| Planning | Planning Link:                                      | Planning Link:                                        | Planning Link:                                                             | Planning Link:<br>BBC Video:                                               | Planning Link:                                                             |                                                                            |

| Spring 2 | 1                                                                           | 2                                                                         | 3                                                                             | 4                                                             | 5                                                                             | 6                                                                                  |
|----------|-----------------------------------------------------------------------------|---------------------------------------------------------------------------|-------------------------------------------------------------------------------|---------------------------------------------------------------|-------------------------------------------------------------------------------|------------------------------------------------------------------------------------|
| Торіс    | Coding: Getting<br>Started                                                  | Coding: You Can<br>Order It                                               | Coding: You Can<br>Order It                                                   | Coding: You Can Step<br>It                                    | Coding: You Can Step<br>It                                                    | Coding: You Can<br>Choose                                                          |
| Lesson   | Working Wall                                                                | Introduction to<br>Sequencing                                             | Introduction to<br>Sequencing                                                 | Creating Sequences                                            | Creating Sequences                                                            | Flexible Sequencing                                                                |
| LO       | To understand the concept of coding, and describe key terms                 | Describe sequences,<br>construct simple<br>sequences                      | Describe sequences,<br>construct simple<br>sequences                          | Build sequences and understand orders                         | Build sequences and<br>understand orders                                      | Re-ordering steps in a sequence and create flexible sequences                      |
| Planning | Getting Started with<br>Code 1 – lesson 0 –<br>Working Wall and<br>Practice | Getting Started with<br>Code 1 – lesson 1 –<br>Story Time and<br>Practice | Getting Started with<br>Code 1 – lesson 1 –<br>App Practice and<br>reflection | Getting Started with<br>Code 1 – lesson 2 –<br>My Crazy Dance | Getting Started with<br>Code 1 – lesson 2 –<br>App Practice and<br>reflection | Getting Started with<br>Code 1 – lesson 3 –<br>Build a Face and App<br>Practice    |
|          | NB – Tynker OR Code<br>Spare Academy can<br>be used                         | Pen and paper, or<br>Notes or Sketches<br>School                          | NB – Tynker OR Code<br>Spare Academy can<br>be used                           | Keynote                                                       | NB – Tynker OR Code<br>Spare Academy can<br>be used                           | Keynote or<br>Educreations.<br>NB – Tynker OR Code<br>Spare Academy can<br>be used |

| Summer 1 | 1                                                     | 2                                                              | 3                                                                                              | 4                                                        | 5                                                                                              | 6                                                                      | 7                                                                                             |
|----------|-------------------------------------------------------|----------------------------------------------------------------|------------------------------------------------------------------------------------------------|----------------------------------------------------------|------------------------------------------------------------------------------------------------|------------------------------------------------------------------------|-----------------------------------------------------------------------------------------------|
| Торіс    | E-safety                                              | Coding: You Can<br>Do it over and over                         | Coding: You Can<br>Do it over and over                                                         | Coding: You Can<br>Fix it                                | Coding: You Can<br>Fix it                                                                      | Coding: You Can<br>Prompt It                                           | Coding: You Can<br>Prompt It                                                                  |
| Lesson   | Your Digital<br>Footprint                             | Loops                                                          | Loops                                                                                          | Debugging                                                | Debugging                                                                                      | Events and Actions                                                     | Events and Actions                                                                            |
| LO       | Leaving a positive<br>Digital Footprint<br>behind you | Understand what a loop is, coding with loops                   | Understand what a loop is, coding with loops                                                   | Understand basic debugging                               | Understand basic debugging                                                                     | Understand events and actions                                          | Understand events and actions                                                                 |
| Planning | Planning Link:                                        | Getting Started with<br>Code 1 – lesson 4<br>– Body Percussion | Getting Started with<br>Code 1 – lesson 4<br>– App Practice,<br>apply skills and<br>reflection | Getting Started with<br>code 1 – Lesson 5<br>– Robot Fun | Getting Started with<br>code 1 – Lesson 5<br>– App Practice,<br>apply skills and<br>reflection | Getting Started with<br>Code 1 – Lesson 6<br>– Robot Remote<br>Control | Getting Started with<br>Code 1 – Lesson 6<br>– App Practice<br>apply skills and<br>reflection |
|          |                                                       | Keynote                                                        | NB – Tynker OR<br>Code Spare<br>Academy can be<br>used                                         | Lesson Resources<br>Printed                              | NB – Tynker OR<br>Code Spare<br>Academy can be<br>used                                         | Lesson Resources<br>Printed                                            | NB – Tynker OR<br>Code Spare<br>Academy can be<br>used                                        |

| Summer 2 | 1                                             | 2                                             | 3                            | 4                            | 5                                                                              | 6                                                                  | 7                                                                              |
|----------|-----------------------------------------------|-----------------------------------------------|------------------------------|------------------------------|--------------------------------------------------------------------------------|--------------------------------------------------------------------|--------------------------------------------------------------------------------|
| Торіс    | Coding: You Can if<br>you Follow the<br>Rules | Coding: You Can if<br>you Follow the<br>Rules | Coding: You Can<br>Solve it  | Coding: You Can<br>Solve it  | Coding Phone Apps                                                              | Coding Phone<br>Apps                                               | Coding Phone<br>Apps                                                           |
| Lesson   | 'If' Statements                               | 'If' Statements                               | Algorithms                   | Algorithms                   | HTML Code<br>introduction<br>Bitbox Food Fight                                 | HTML Code<br>introduction<br>Bitbox Dancin' Hal                    | HTML Code<br>introduction<br>Bitbox BlockCraft                                 |
| LO       | Understanding basic conditions                | Understanding<br>basic conditions             | Create a simple<br>algorithm | Create a simple<br>algorithm | To introduce HTML<br>coding.<br>To show how<br>phone/tablet apps<br>are coded. | To use HTML code<br>to show how<br>phone/tablet apps<br>are coded. | To introduce HTML<br>coding.<br>To show how<br>phone/tablet apps<br>are coded. |

| · ······· | Code 1 – Lesson 7 | Getting Started with<br>Code 1 – Lesson 7<br>– App Practice,<br>apply skills and<br>reflection | Code 1 – Lesson 8<br>– Solve the maze |  | Bitbox |
|-----------|-------------------|------------------------------------------------------------------------------------------------|---------------------------------------|--|--------|
|-----------|-------------------|------------------------------------------------------------------------------------------------|---------------------------------------|--|--------|

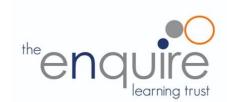

## Learning Intentions

|                  | Year 4                                                                                      |
|------------------|---------------------------------------------------------------------------------------------|
| E-safety         | Understands the opportunities computer networks offer for communication                     |
|                  | Identifies a range of ways to report concerns about content                                 |
|                  | Recognises acceptable/unacceptable behaviour                                                |
|                  | Selects a variety of software to accomplish given goals                                     |
| Computing /      | Selects, uses and combines internet services                                                |
| Digital Literacy | Analyses and evaluates information                                                          |
|                  | Collects and presents data                                                                  |
|                  | Designs programs that accomplish specific goals                                             |
|                  | Designs and creates programs                                                                |
|                  | Debugs programs that accomplish specific goals                                              |
| Coding           | Uses repetition in programs                                                                 |
| County           | Controls or simulates physical systems                                                      |
|                  | Uses logical reasoning to detect and correct errors in programs                             |
|                  | Understands how computer networks can provide multiple services, such as the World Wide Web |
|                  | Use word processing and presentation tools.                                                 |
| App Specific     | Use film editing software                                                                   |

#### Year 4 Coding Toolkit

#### Year 4 Computing Vocabulary

Toolkits are to help guide what should be included in a coding project and to aid assessment.

Toolkits for the different genres can be found in Resources folder.

A sample assessment document can be found in Resources folder.

Toolkits can be introduced in the same way that a toolkit or success criteria might be in English (Talk for Writing) and developed in the series of lessons outlined in the planning.

Particular focus should be placed on use of full sentence answers (including correct vocabulary), success in achieving goals and use of the toolkit.

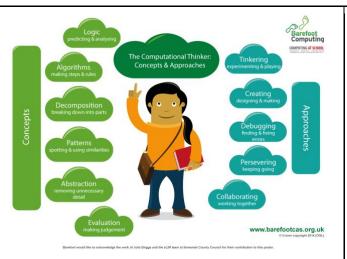

#### Algorithm

An algorithm is a sequence of instructions or a set of rules to get something done. Please note: a piece of code is not an algorithm.

#### Decomposition

The process of breaking down a problem into smaller manageable parts is known as decomposition. Decomposition helps us solve complex problems and manage large projects.

#### **Sequences**

This means that the computer will run your code in order, one line at a time from the top to the bottom of your program. It will start at the first block of code, then execute the next block of code then the next and so on until it reaches the last code block of your program.

#### Repetition

Sometimes you want the computer to execute the same lines of code several times. This is done using a loop. There are three types of loops: Forever loops, repeat n time loops and repeat until loops. That's handy as it enables you not to have to copy the same blocks of code many times.

#### Selection

Sometimes you only want some blocks of code to be run only if a condition is met, otherwise you want the computer to ignore these blocks and jump over them. This is achieved using IF statements. E.g. If a condition is met then blocks contained within the IF block are executed otherwise the computer jumps to the next code blocks without even looking at them.

You may need to register and login to the Barefoot website for these resources. It's quick and free to do.

| Mastery example quest                                                                                                    | ions like maths                                                                                                    | Exemplar lesson and planning material                                                                                                    |
|----------------------------------------------------------------------------------------------------|----------------------------------------------------------------------------------------------------|----------------------------------------------------------------------------------------------------|
| What happens if<br>you change?<br>Can you get the<br>same result with a<br>different type of<br>repeat block?                             | If you change the<br>order of the blocks,<br>does it have the<br>same result?<br>How do you make<br>the conditional<br>false? | Exemplar complete unit, including planning, scaffolding, questioning<br>and assessment<br>Lesson plan for a similar maths game, including slides (requires<br>registration)<br>Example slides using PRIMM in resource folder.<br>Autumn 2:<br>Spring 1:<br>Summer 1: |
| App or software used w                                                                                                    | vithin the year                                                                                                    |                                                                                                    |
| Swift Playground (iPad)<br>Tynker (iPad)<br>iMovie (iPad)<br>Microsoft Word (Windows<br>Microsoft PowerPoint (W<br>Paint.net (Windows 10) |                                                                                                    |                                                                                                    |

| Autumn 1 | 1 & 2                                                                | 3                                                          | 4                                                                   | 5                                                                | 6                                                        | 7                                                                 | 8                                           |
|----------|----------------------------------------------------------------------|------------------------------------------------------------|---------------------------------------------------------------------|------------------------------------------------------------------|----------------------------------------------------------|-------------------------------------------------------------------|---------------------------------------------|
| Торіс    | E-safety:                                                            | E-safety: Google:<br>Don't fall for fake                   | E-safety:<br>Google: Don't fall<br>for fake                         | E-safety:<br>Google: Don't fall<br>for fake                      | E-safety:<br>Google: Don't fall<br>for fake              | E-safety:<br>Google: Don't fall<br>for fake                       | E-safety:<br>Google: Don't fall<br>for fake |
| Lesson   | I am Internet Awesome                                                | Don't bite that<br>phishing hook!                          | Who are you,<br>really?                                             | About those bots                                                 | Is that really true?                                     | Spotting<br>disinformation<br>online                              | Interland: Reality<br>River                 |
| LO       | To agree to the Be Internet<br>Awesome pledge & E-safety<br>assembly | To recognize ways<br>people, steal personal<br>information | To recognize<br>when someone<br>is trying to steal<br>personal info | To analyse how<br>computer 'bots'<br>can impact on<br>daily life | To recognise if<br>online<br>information is<br>credible. | To develop skills<br>to detect fake<br>news and<br>disinformation | To put my<br>learning into<br>practice      |
| Planning | To read and sign the Be Internet<br>Awesome pledge                   | Link<br><u>Slideshow</u>                                   | Link<br><u>Slideshow</u>                                            | Link<br><u>Slideshow</u>                                         | Link<br><u>Slideshow</u>                                 | Link<br><u>Slideshow</u>                                          | Link<br><u>Slideshow</u>                    |

| Autumn 2 | 1                                                                                                    | 2                                                                          | 3                                                           | 4                                                                                                    | 5                                                                        | 6                                                                                    | 7                                                                                               | 8                                                                                                    |
|----------|----------------------------------------------------------------------------------------------------|----------------------------------------------------------------------------|-------------------------------------------------------------|----------------------------------------------------------------------------------------------------|--------------------------------------------------------------------------|--------------------------------------------------------------------------------------|-------------------------------------------------------------------------------------------------|----------------------------------------------------------------------------------------------------|
| Торіс    | Digital Literacy:<br>Exploring our<br>Earth                                                                                   | Digital Literacy:<br>Exploring our<br>Earth                                | Digital Literacy:<br>Research and<br>develop a topic        | Digital Literacy:<br>Research and<br>develop a topic                                                                                               | Digital Literacy:<br>Research and<br>develop a topic                     | Digital Literacy:<br>Research and<br>develop a topic                                 | Digital Literacy:<br>Research and<br>develop a topic                                            | Digital Literacy:<br>Research and<br>develop a topic                                                            |
| Lesson   | Getting started<br>with Google<br>Earth                                                                                       | Google Earth<br>Projects<br>(Google<br>Expeditions??<br>When<br>unblocked) | <b>Clarify-</b> what<br>information are<br>you looking for? | Search- what<br>words will give<br>you the highest<br>quality results?                                                                             | <b>Delve</b> - which<br>search results<br>should you<br>explore further? | Evaluate- how<br>do you know if it<br>is the info you<br>need and is it<br>reliable? | <b>Cite-</b> can you<br>summarise the<br>information, use<br>direct quotes and<br>cite sources? | Organisation-<br>how can you<br>keep the<br>valuable<br>information that<br>you have<br>gathered,<br>organised? |
| LO       | Use maps,<br>atlases, globes<br>and<br>digital/computer<br>mapping to<br>locate countries<br>and describe<br>features studied | Create and<br>experience<br>stories about the<br>world                     | To research and<br>record<br>information                    | To use search<br>effectively,<br>appreciate how<br>results are<br>selected and<br>ranked, and be<br>discerning in<br>evaluating digital<br>content | To be discerning<br>in evaluating<br>digital content                     | To assess the<br>credibility of a<br>source on the<br>internet                       | Communication<br>and collaboration<br>on the World<br>Wide Web                                  | Collect, analyse,<br>evaluate and<br>present data and<br>information                                            |

| Planning | Overview and resources:<br>Geography NC: | Google Earth<br>Voyager: | Kathleen Morris:<br>Mini Lesson<br>plans: | Mini Lesson<br>Plans: | Mini Lesson<br>Plans: | Mini Lesson<br>Plans: | Mini Lesson<br>Plans: | Mini Lesson<br>Plans: |
|----------|------------------------------------------|--------------------------|-------------------------------------------|-----------------------|-----------------------|-----------------------|-----------------------|-----------------------|
|          | Geography NC:                            |                          | plans:                                    |                       |                       |                       |                       |                       |

| Spring 1 | 1                                       | 2                                               | 3                                          | 4                                                                               | 5                                                                      | 6                                                    |
|----------|-----------------------------------------|-------------------------------------------------|--------------------------------------------|---------------------------------------------------------------------------------|------------------------------------------------------------------------|------------------------------------------------------|
| Торіс    | Word processing: creating a document    | Word processing                                 | PowerPoint:<br>Creating a<br>presentation  | PowerPoint: Design and transition                                               | Paint.net                                                              | Paint.net                                            |
| Lesson   | Creating a word document. Saving        | Opening and editing a word document and Save As | Creating a presentation Saving             | Opening and editing a<br>PowerPoint and Save<br>As                              | Photo editing –<br>Changes and effects,                                | Photo editing – selecting and cropping.              |
| LO       | To create a word document and edit font | To open and edit word document                  | To create a<br>PowerPoint and edit<br>font | To re-open and edit<br>PowerPoint                                               | To layer images on top<br>of each other.<br>To create image<br>effects | To understand the smart select function (Magic wand) |
|          |                                         |                                                 |                                            |                                                                                 | To understand images<br>can be changed or<br>enhanced.                 | To use the crop<br>function                          |
| Planning | Topic related<br>Basic tasks in word:   | Topic related                                   | Topic related                              | Changing fonts in a presentation:                                               | Create a custom name p                                                 | olate. PowerPoint.                                   |
|          | Basic tasks in Word<br>Online:          | <u>Design and edit in</u><br><u>Word:</u>       | Basic tasks in<br>PowerPoint:              | Changing colour of<br>text on a slide:<br>Adding bullets or<br>numbers to text: | Using Paint.net                                                        |                                                      |

| Spring 2 | 1                                         | 2                                                      | 3                                                      | 4                                                      | 5                                                                     | 6                                                      |
|----------|-------------------------------------------|--------------------------------------------------------|--------------------------------------------------------|--------------------------------------------------------|-----------------------------------------------------------------------|--------------------------------------------------------|
| Торіс    | Getting Started                           | Think in Steps                                         | Think in Fixes                                         | Think in Circles                                       | Think in Bits                                                         | Think in Sets                                          |
| Lesson   | Future Developer                          | Solving problems with<br>Algorithms                    | Debugging                                              | Looking for Loops                                      | Composition and Decomposition                                         | Abstraction                                            |
| LO       | Thinking like a developer                 | Understand and identify algorithms                     | Identify bugs and how<br>to approach fixing<br>them    | Thinking efficiently and<br>identifying loops          | Understanding<br>decomposition to solve<br>problems                   | Understand<br>abstraction to solve<br>problems         |
| Planning | Getting Started with<br>Code 2 – Lesson 0 | Getting Started with<br>Code 2 – Lesson 1              | Getting Started with<br>Code 2 – Lesson 2              | Getting Started with<br>Code 2 – Lesson 3              | Getting Started with<br>Code 2 – Lesson 4                             | Getting Started with<br>Code 2 – Lesson 5              |
| Notes    | Tynker                                    | Keynote (download file<br>linked in lesson),<br>Tynker | Keynote (download file<br>linked in lesson),<br>Tynker | Keynote (download file<br>linked in lesson),<br>Tynker | Linked video file in<br>Lesson – Cup song –<br>requires plastic cups. | Keynote (download file<br>linked in lesson),<br>Tynker |

| Summer 1 | 1                                                                                                    | 2                                               | 3                                                                     | 4                                                         | 5                                                         | 6                                                                                         | 7                                                                                         |
|----------|----------------------------------------------------------------------------------------------------|-------------------------------------------------|-----------------------------------------------------------------------|-----------------------------------------------------------|-----------------------------------------------------------|-------------------------------------------------------------------------------------------|-------------------------------------------------------------------------------------------|
| Торіс    | Digital Literacy                                                                                                    | iMovie – Trailers 1                             | iMovie – Trailers 2                                                   | iMovie – Stop<br>Motion                                   | iMovie – Stop<br>Motion                                   | Green Screen replacement                                                                  | Green Screen replacement                                                                  |
| Lesson   | Perspective<br>Photography                                                                                                    | Create trailer using pictures                   | Create more<br>complex video<br>using a mixture of<br>video and photo | Animation<br>techniques<br>Creating simple<br>Stop motion | Animation<br>techniques<br>Creating simple<br>Stop motion | Create a new<br>report using a<br>green screen                                            | present and show<br>final piece                                                           |
| LO       | Select, use and<br>combine a variety<br>of software on a<br>range of digital<br>devices to design<br>and create a range<br>of content | To develop camera<br>skills and<br>manipulation | To develop camera<br>skills and<br>manipulation                       | practise simple<br>photography skills                     | practise simple<br>photography skills                     | Use a variety of<br>method to create a<br>news report with a<br>replacement<br>background | Use a variety of<br>method to create a<br>news report with a<br>replacement<br>background |
| Planning | Simon Haughton<br>Planning PP:                                                                                                    | Topic based if possil                           | ble                                                                   |                                                           |                                                           | Thunderstorm News<br>Using iMovie on iPac<br>Using Green Screen                           | <u>ds</u>                                                                                 |

| Summer 2 | 1                                                         | 2                                                                 | 3                                                                                   | 4                                              | 5                                                       | 6                                                                                           | 7                                                                                            |
|----------|-----------------------------------------------------------|-------------------------------------------------------------------|-------------------------------------------------------------------------------------|------------------------------------------------|---------------------------------------------------------|---------------------------------------------------------------------------------------------|----------------------------------------------------------------------------------------------|
| Торіс    | Think in Patterns                                         | Think in Specifics                                                | Think in Cycles                                                                     | Think in and<br>Outside the box                | Think in Practice                                       | App Design                                                                                  | App Design                                                                                   |
| Lesson   | Forming Functions                                         | Conditional<br>Statements                                         | While Loops and<br>Nested Loops                                                     | Variables, Input<br>and Output                 | Design User<br>Interface                                | Design your own<br>app                                                                      | Create your own app                                                                          |
| LO       | Understand how<br>functions can make<br>coding efficient  | Understand<br>conditional<br>statements for<br>different contexts | Understanding<br>Loops in simple<br>conditions                                      | Understanding<br>Variables to<br>change values | Understanding<br>User Interface and<br>User Experiences | Understanding the app development process                                                   | Understand app<br>development                                                                |
| Planning | Getting Started with<br>Code 2 – Lesson 6                 | Getting Started with<br>Code 2 – Lesson 7                         | Getting Started with<br>Code 2 – Lesson 8                                           | Getting Started with<br>Code 2 – Lesson 9      | Getting Started with<br>Code 2 – Lesson<br>10           | Getting Started with<br>Code 2 – Lessons<br>1 – 5 optional<br>activity – app<br>development | Getting Started with<br>Code 2 – Lessons<br>6 – 10 optional<br>activity – app<br>development |
| Notes    | Refers back to<br>Getting started with<br>code 2 lesson 1 | Pages and Safari<br>required, Tynker.                             | Refers back to<br>lesson 1 – creating<br>a sandwich,<br>requires Keynote,<br>Tynker | Requires Pages,<br>Tynker                      | Download linked<br>Keynote template,<br>Tynker.         | Mock-up app<br>design in Keynote                                                            | Mock-up app<br>design in Keynote                                                             |

# Computing Year 5

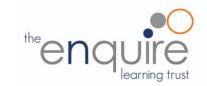

# Learning Intentions

|                  | Year 5                                                                  |  |  |  |  |
|------------------|-------------------------------------------------------------------------|--|--|--|--|
| E-safety         | Understands the opportunities computer networks offer for collaboration |  |  |  |  |
| L-Salety         | Is discerning in evaluating digital content                             |  |  |  |  |
|                  | Combines a variety of software to accomplish given goals                |  |  |  |  |
| Computing /      | Selects, uses and combines software on a range of digital devices       |  |  |  |  |
| Digital Literacy | Analyses and evaluates data                                             |  |  |  |  |
|                  | Designs and creates systems                                             |  |  |  |  |
|                  | Solves problems by decomposing them into smaller parts                  |  |  |  |  |
|                  | Uses selection in programs                                              |  |  |  |  |
|                  | Works with variables                                                    |  |  |  |  |
| Coding           | Uses logical reasoning to explain how some simple algorithms work       |  |  |  |  |
|                  | Uses logical reasoning to detect and correct errors in algorithms       |  |  |  |  |
|                  | Understands computer networks, including the internet                   |  |  |  |  |
|                  | Appreciates how search results are ranked                               |  |  |  |  |
| App Specific     | Create animations                                                       |  |  |  |  |

# **Coding Toolkit**

# Computing Vocabulary

Toolkits are to help guide what should be included in a coding project and to aid assessment.

Toolkits for the different genres can be found in the Resources folder.

A sample assessment document can be found in the Resources folder.

Toolkits can be introduced in the same way that a toolkit or success criteria might be in English (Talk for Writing) and developed in the series of lessons outlined in the planning.

Particular focus should be placed on use of full sentence answers (including correct vocabulary), success in achieving goals and use of the toolkit.

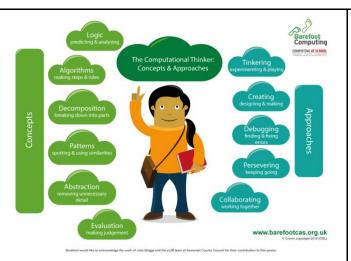

### Algorithm

An algorithm is a sequence of instructions or a set of rules to get something done. Please note: a piece of code is not an algorithm.

#### Decomposition

The process of breaking down a problem into smaller manageable parts is known as decomposition. Decomposition helps us solve complex problems and manage large projects.

# Sequences

This means that the computer will run your code in order, one line at a time from the top to the bottom of your program. It will start at the first block of code, then execute the next block of code then the next and so on until it reaches the last code block of your program.

# Repetition

Sometimes you want the computer to execute the same lines of code several times. This is done using a loop. There are three types of loops: Forever loops, repeat n time loops and repeat until loops. That's handy as it enables you not to have to copy the same blocks of code many times.

# Selection

Sometimes you only want some blocks of code to be run only if a condition is met, otherwise you want the computer to ignore these blocks and jump over them. This is achieved using IF statements. e.g. If a condition is met then blocks contained within the IF block are executed otherwise the computer jumps to the next code blocks without even looking at them.

# Variables

A variable is a simple way of storing one piece of information somewhere in the computer's memory whilst a program is running, and getting that information back later. Programs store, retrieve or change the value of a variable, such as a user's name, the name of a product to be purchased in an online store and a score in a computer game.

| Mastery example quest                                                                                                    | tions like maths                                                                                                    | Exemplar lesson and planning material                                                                                                    |  |  |  |  |
|----------------------------------------------------------------------------------------------------|----------------------------------------------------------------------------------------------------|----------------------------------------------------------------------------------------------------|--|--|--|--|
| What happens if<br>you change?<br>Can you get the<br>same result with a<br>different type of<br>repeat block?                | If you change the<br>order of the blocks,<br>does it have the<br>same result?<br>How do you make<br>the conditional<br>false? | Exemplar complete unit, including planning, scaffolding, questioning<br>and assessment<br>Lesson plan for a similar maths game, including slides (requires<br>registration)<br>Example slides using PRIMM in resource folder.<br>Year 5 SharePoint Resources: |  |  |  |  |
| App or software used w                                                                                                    | vithin the year                                                                                                    |                                                                                                    |  |  |  |  |
| Swift Playground (iPad)<br>Scratch Desktop (Windows 10)<br>Aicrosoft PowerPoint (Windows 10)<br>Aicrosoft Excel (Windows 10) |                                                                                                    |                                                                                                    |  |  |  |  |

| Autumn 1 | 1 & 2                                                                | 3                                     | 4                                     | 5                                      | 6                                                                     | 7                                                            | 8                                                              |
|----------|----------------------------------------------------------------------|---------------------------------------|---------------------------------------|----------------------------------------|-----------------------------------------------------------------------|--------------------------------------------------------------|----------------------------------------------------------------|
| Торіс    | E-safety:                                                            | E-safety: Secure<br>your secrets      | E-safety: Secure<br>your secrets      | E-safety: Secure<br>your secrets       | Digital Literacy:<br>Plan an event                                    | Digital Literacy:<br>Plan an event                           | Digital Literacy:<br>Plan an event                             |
| Lesson   | I am internet awesome                                                | How to build a great password         | Keep it to<br>yourself                | Interland: Tower<br>of Treasure        | Select and research an event                                          | Create a logo                                                | Create a flyer to advertise                                    |
| LO       | To agree to the Be Internet<br>Awesome pledge & E-safety<br>assembly | To create a strong password           | To customize<br>privacy settings      | To put my<br>learning into<br>practice | To create docs<br>and collaborate<br>using Microsoft<br>Word (online) | Use Microsoft<br>Publisher<br>(online) to create<br>an image | To create an<br>advert using<br>Microsoft<br>Publisher(online) |
| Planning | To read and sign the Be Internet<br>Awesome pledge                   | Link<br>Slideshow<br>Google Interland | Link<br>Slideshow<br>Google Interland | Link<br>Slideshow<br>Google Interland  | Basic tasks in<br>Word:                                               | BBC Video:<br>Apple Slides:<br>_Publisher                    |                                                                |

| Autumn 2 | 1                                                             | 2                                                                                   | 3                                                                   | 4                                                                                              | 5                                                                     | 6                                                                          | 7                                                                     | 8                                       |
|----------|---------------------------------------------------------------|-------------------------------------------------------------------------------------|---------------------------------------------------------------------|------------------------------------------------------------------------------------------------|-----------------------------------------------------------------------|----------------------------------------------------------------------------|-----------------------------------------------------------------------|-----------------------------------------|
| Topic    | Digital Literacy:<br>Spreadsheets 1                           | Digital Literacy:<br>Spreadsheets 2                                                 | Digital Literacy:<br>Spreadsheets 3                                 | Digital Literacy:<br>Spreadsheets 4                                                            | Digital Literacy:<br>Spreadsheets 5                                   | Digital Literacy:<br>Spreadsheets 6                                        | Coding                                                                | Coding                                  |
| Lesson   | Introduction to<br>Spreadsheets<br>Detailed Unit<br>Planning: | Entering<br>formulae into a<br>spreadsheet<br>Formula Prompt:                       | The importance<br>of using a cell<br>reference for<br>recalculation | Changing data in spreadsheets to answer 'what if?'                                             | SUM formula<br>Sum formula<br>prompt:                                 | Choosing the<br>correct function                                           | Christmas card competition                                            | Christmas card competition              |
| LO       | To identify the key elements of a spreadsheet                 | How<br>spreadsheets<br>can be used to<br>perform quick,<br>accurate<br>calculations | To enter labels<br>and numbers<br>into a<br>spreadsheet             | Exploring<br>spreadsheet<br>models that<br>allow the<br>exploration of<br>possible<br>outcomes | To use SUM to<br>calculate a set of<br>numbers in a<br>range of cells | That<br>mathematical<br>problems can be<br>explored using a<br>spreadsheet | To create an<br>animation in<br>Scratch                               | To create an<br>animation in<br>Scratch |
| Planning | Wizard's<br>Challenge:                                        | Gold Mine:                                                                          | Blank Excel<br>Spreadsheet                                          | Sweets Problem:                                                                                | Race Points:<br>Shopping<br>Bills/Lunch Box:                          | Pocket Money:<br>Attendance<br>Register:                                   | Resource:<br>Lesson Plan<br>Scratch starter pro<br>Scratch teacher pr |                                         |

| Spring 1 | 1                                                               | 2                                            | 3                                                                    | 4                                               | 5                                                                 | 6                                                                   |
|----------|-----------------------------------------------------------------|----------------------------------------------|----------------------------------------------------------------------|-------------------------------------------------|-------------------------------------------------------------------|---------------------------------------------------------------------|
| Торіс    | E-safety:<br>Cyber bullying                                     | E-safety:<br>Cyberbullying                   | Coding: Think Like a computer                                        | Coding: Think like a<br>Detective               | Coding: Think<br>Efficiently                                      | Coding: Think<br>Efficiently                                        |
| Lesson   | 'Let's fight it together'                                       | Behind the scenes                            | Commands and sequences                                               | Debugging                                       | Functions and a Bit of Loops                                      | Functions and a Bit of Loops                                        |
| LO       | Understand, prevent<br>and respond to<br>Cyberbullying threats. | Becoming a<br>responsible digital<br>citizen | Describe,<br>Demonstrate and code<br>using commands and<br>sequences | Describe,<br>Demonstrate and<br>Debug with code | Describe,<br>Demonstrate and<br>Code using functions<br>and loops | Describe,<br>Demonstrate and<br>Code using functions<br>and loops   |
| Planning | Let's fight it together<br>video:<br>Resources:                 | Character interviews:<br>Cyberbullying game: | Everyone Can Code 1<br>– lesson 1                                    | Everyone Can Code 1<br>– Lesson 2               | Everyone Can Code 1<br>– Lesson 3 Pattern<br>Maker Activity       | Everyone Can Code 1<br>– Lesson 3, practice in<br>Swift Playgrounds |

| Spring 2 | 1                                                              | 2                                                     | 3                                                                        | 4                                              | 5                                                       | 6                                                                                                  |
|----------|----------------------------------------------------------------|-------------------------------------------------------|--------------------------------------------------------------------------|------------------------------------------------|---------------------------------------------------------|----------------------------------------------------------------------------------------------------|
| Торіс    | Coding: The Incredible<br>Code Machine                         | Coding: Think<br>Logically                            | Coding: Think<br>Logically                                               | Coding: Think<br>Logically                     | Coding: Think Again<br>and Again                        | Coding: 21 Questions                                                                               |
| Lesson   | Problem Solving                                                | Conditional Code                                      | Conditional Code<br>Practice                                             | Conditional Thinking                           | While Loops                                             | Logic                                                                                              |
| LO       | Design programmes to solve challenges with functions and loops | Demonstrate and code using algorithms                 | Describe,<br>Demonstrate and<br>Code using conditional<br>code and logic | Demonstrating and coding with conditional code | Describe,<br>Demonstrate and<br>Code with 'while' loops | Demonstrate and code<br>using Logic                                                                |
| Planning | Swift Playgrounds:<br>Code Machine                             | Everyone Can Code 1<br>– lesson 4 –<br>Scavenger Hunt | Everyone Can Code 1<br>– Lesson 4 – coding in<br>Swift Playgrounds       | Swift Playgrounds –<br>Blink                   | Everyone Can Code –<br>1 – Lesson 5                     | Everyone Can Code 1<br>– Lesson 5 Optional<br>Activity – download 21<br>Questions from page<br>45. |

| Summer 1 | 1                                                                       | 2                                                      | 3                                                | 4                                                                 | 5                                                            | 6                                                                  | 7                                                                                  |
|----------|-------------------------------------------------------------------------|--------------------------------------------------------|--------------------------------------------------|-------------------------------------------------------------------|--------------------------------------------------------------|--------------------------------------------------------------------|------------------------------------------------------------------------------------|
| Торіс    | Animation:<br>GIF Creation                                              | Animation                                              | Animation                                        | Digital Literacy:<br>Internet research<br>and website design      | Digital Literacy:<br>Internet research<br>and website design | Digital Literacy:<br>Internet research<br>and website design       | Digital Literacy:<br>Internet research<br>and website design                       |
| Lesson   | Create animated<br>GIF's using<br>PowerPoint                            | Pivot Stick<br>Animator                                | Pivot Stick<br>Animator                          | What makes a good webpage?                                        | Page Layout                                                  | Type the text<br>Images                                            | Hyperlinks<br>Publishing the page                                                  |
| LO       | Use still images to produce an animation                                | Combining<br>individual frames to<br>perceive movement | Creating custom-<br>made, creative<br>animations | l can evaluate<br>webpages                                        | I can create a<br>webpage layout                             | I can add text to a<br>webpage<br>I can add images to<br>a webpage | I can add<br>hyperlinks into a<br>webpage<br>I can publish and<br>share my webpage |
| Planning | Animated gif's<br>using PP:<br>Adding an<br>animated gif to a<br>slide: | <u>Pivot Animator Dowr</u><br>Lesson plans:            | nload:                                           | BBC Bitesize video:<br>Microsoft SharePoin<br>Lesson plans and re |                                                              | ebsite?                                                            |                                                                                    |

| Summer 2 | 1                                                        | 2                                           | 3                                           | 4                                           | 5                                                               | 6                                                                                  | 7                                 |
|----------|----------------------------------------------------------|---------------------------------------------|---------------------------------------------|---------------------------------------------|-----------------------------------------------------------------|------------------------------------------------------------------------------------|-----------------------------------|
| Торіс    | Coding: Think the Same Idea                              | Coding: Think the Same Idea                 | Coding: Shapes                              | Coding: Which Way<br>to Turn                | Coding: Rock<br>Paper Scissors                                  | Coding: Spirals                                                                    | Coding: Mission to<br>Mars        |
| Lesson   | Algorithms                                               | Conquering the maze                         | Real Coding                                 | Roll Right, Roll Left                       | Coding a game                                                   | Coding geometric patterns                                                          | Controlling a Mars<br>Rover       |
| LO       | Describe,<br>Demonstrate and<br>code using<br>algorithms | Demonstrate and<br>code using<br>algorithms | Demonstrate and<br>code using<br>algorithms | Demonstrate and<br>code using<br>algorithms | Demonstrate and<br>understanding of<br>code to create a<br>game | Demonstrate an<br>understanding of<br>code and how<br>parameters effect<br>results | Using Code to control a VR robot. |

| Code 1 – Lesson 6<br>– who's the tallest | Everyone Can<br>Code 1 – Lesson 6<br>– Practice with<br>Swift Playgrounds<br>Learn to Code 1 –<br>The Right-Hand<br>Rule, Adjusting<br>Your Algorithm and<br>Conquering the<br>Maze. | Everyone Can<br>Code – Lesson 6<br>optional activity –<br>Shapes – download<br>from page 51 | Swift Playgrounds<br>Learn to Code 1 –<br>Which Way to Turn<br>and Roll Right, Roll<br>Left. | Swift Playgrounds<br>– Rock, Paper,<br>Scissors. | Swift Playgrounds<br>– Spirals | Swift Playgrounds<br>– Astrobot Mission<br>to Mars |
|------------------------------------------|----------------------------------------------------------------------------------------------------|---------------------------------------------------------------------------------------------|----------------------------------------------------------------------------------------------|--------------------------------------------------|--------------------------------|----------------------------------------------------|
|------------------------------------------|----------------------------------------------------------------------------------------------------|---------------------------------------------------------------------------------------------|----------------------------------------------------------------------------------------------|--------------------------------------------------|--------------------------------|----------------------------------------------------|

# Computing Year 6

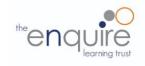

# Learning Intentions

|                  | Year 6                                                                  |
|------------------|-------------------------------------------------------------------------|
| E-safety         | Understands the opportunities computer networks offer for collaboration |
| Listicty         | Is discerning in evaluating digital content                             |
|                  | Combines a variety of software to accomplish given goals                |
| Computing /      | Selects, uses and combines software on a range of digital devices       |
| Digital Literacy | Analyses and evaluates data                                             |
|                  | Designs and creates systems                                             |
|                  | Solves problems by decomposing them into smaller parts                  |
|                  | Uses selection in programs                                              |
|                  | Works with variables                                                    |
| Coding           | Uses logical reasoning to explain how some simple algorithms work       |
|                  | Uses logical reasoning to detect and correct errors in algorithms       |
|                  | Understands computer networks, including the internet                   |
|                  | Appreciates how search results are ranked                               |

### Year 6 Coding Toolkit

# Toolkits are to help guide what should be included in a coding project and to aid assessment.

Toolkits for the different genres can be found in the Resources folder.

A sample assessment document can be found in the Resources folder.

Toolkits can be introduced in the same way that a toolkit or success criteria might be in English (Talk for Writing) and developed in the series of lessons outlined in the planning.

Particular focus should be placed on use of full sentence answers (including correct vocabulary), success in achieving goals and use of the toolkit.

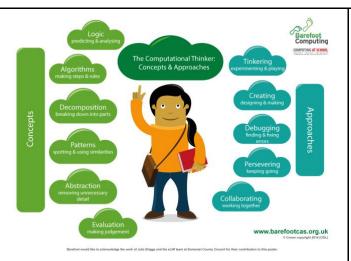

# Algorithm

An algorithm is a sequence of instructions or a set of rules to get something done. Please note: a piece of code is not an algorithm.

#### Decomposition

The process of breaking down a problem into smaller manageable parts is known as decomposition. Decomposition helps us solve complex problems and manage large projects.

### Sequences

This means that the computer will run your code in order, one line at a time from the top to the bottom of your program. It will start at the first block of code, then execute the next block of code then the next and so on until it reaches the last code block of your program.

# Repetition

Sometimes you want the computer to execute the same lines of code several times. This is done using a loop. There are three types of loops: Forever loops, repeat n time loops and repeat until loops. That's handy as it enables you not to have to copy the same blocks of code many times.

# Selection

Sometimes you only want some blocks of code to be run only if a condition is met, otherwise you want the computer to ignore these blocks and jump over them. This is achieved using IF statements. e.g. If a condition is met then blocks contained within the IF block are executed otherwise the computer jumps to the next code blocks without even looking at them.

You may need to register and login to the Barefoot website for these resources. It's quick and free to do.

# Year 6 Computing Vocabulary

| Mastery example questions                                                                                     |                                                                                                    | Exemplar lesson and planning material                                                                                                    |  |  |
|----------------------------------------------------------------------------------------------------|----------------------------------------------------------------------------------------------------|----------------------------------------------------------------------------------------------------|--|--|
| What happens if<br>you change?<br>Can you get the<br>same result with a<br>different type of<br>repeat block? | If you change the<br>order of the blocks,<br>does it have the<br>same result?<br>How do you make<br>the conditional<br>false? | Exemplar complete unit, including planning, scaffolding, questioning<br>and assessment<br>Lesson plan for a similar maths game, including slides (requires<br>registration)<br>Example slides using PRIMM in resource folder.<br>Year 6 SharePoint Resources: |  |  |
| App or software used w                                                                                        | vithin the year                                                                                                    |                                                                                                    |  |  |
| Swift Playgrounds (iPad)<br>Microsoft PowePoint (Windows 10)                                                  |                                                                                                    |                                                                                                    |  |  |

| Autumn 1 | 1 & 2                                                                | 3                                     | 4                                                         | 5                                                     | 6                                                        | 7                                     | 8                                      |
|----------|----------------------------------------------------------------------|---------------------------------------|-----------------------------------------------------------|-------------------------------------------------------|----------------------------------------------------------|---------------------------------------|----------------------------------------|
| Торіс    | E-safety:                                                            | E-safety: It's cool<br>to be kind     | E-safety: It's cool<br>to be kind                         | E-safety: It's cool to be kind                        | E-safety: It's cool to be kind                           | E-safety: It's cool<br>to be kind     | E-safety: It's cool<br>to be kind      |
| Lesson   | I am internet awesome                                                | How can I be an upstander?            | Upstander<br>options                                      | but say it<br>nicely!                                 | Mind your tone                                           | Walking the walk                      | Interland: Kind<br>Kingdom             |
| LO       | To agree to the Be Internet<br>Awesome pledge & E-safety<br>assembly | To respond to<br>bullying online      | To discuss<br>different ways to<br>respond to<br>bullying | To turn negative<br>interactions not<br>positive ones | To interpret<br>emotions behind<br>texts and<br>messages | To model<br>behaviour to<br>others    | To put my<br>learning into<br>practice |
| Planning | To read and sign the Be Internet<br>Awesome pledge                   | Link<br>Slideshow<br>Google Interland | Link<br>Slideshow<br>Google Interland                     | Link<br>Slideshow<br>Google Interland                 | Link<br>Slideshow<br>Google Interland                    | Link<br>Slideshow<br>Google Interland | Link<br>Slideshow 1<br>Slideshow 2     |

| Autumn 2 | 1                                                                                     | 2                                                                                                    | 3                                                          | 4                                                                                              | 5                                                                                                    | 6                                                                    | 7                                       | 8                                       |
|----------|---------------------------------------------------------------------------------------|----------------------------------------------------------------------------------------------------|------------------------------------------------------------|------------------------------------------------------------------------------------------------|----------------------------------------------------------------------------------------------------|----------------------------------------------------------------------|-----------------------------------------|-----------------------------------------|
| Торіс    | Digital Literacy:<br>Google<br>SketchUp                                               | Digital Literacy:<br>Google<br>SketchUp                                                                           | Digital Literacy:<br>Google<br>SketchUp                    | Digital Literacy:<br>Google<br>SketchUp                                                        | Digital Literacy:<br>Google<br>SketchUp                                                                         | Digital Literacy:<br>Google<br>SketchUp                              | Coding                                  | Coding                                  |
| Lesson   | Lesson 1: 2D to<br>3D<br>Drawing a 2D/3D<br>shape.                                    | Lesson 2: Detail<br>Adding detail to<br>3D drawings                                                               | Lesson 3: Inside<br>Inside a 3D<br>shape                   | Lesson 4:<br>Furniture<br>Adding and<br>manipulating 3D<br>models                              | Lesson 5: A<br>Table<br>Creating a<br>complex 3D<br>model                                                       | Lesson 6: Your<br>Room<br>Creating a 3D<br>model of my own<br>design | Christmas card competition              | Christmas card competition              |
| LO       | I can draw a 2D<br>shape or line.<br>I can manipulate<br>2D shapes into<br>3D shapes. | I can use the<br>measure tool to<br>draw shapes.<br>I can use<br>inference points<br>to draw lines and<br>shapes. | I can double click<br>to copy,<br>push/pull and<br>offset. | I can import<br>models from the<br>3D warehouse.<br>I can copy and<br>manipulate 3D<br>models. | I can select the<br>tools I need for<br>different<br>features.<br>I can use the<br>main tools<br>independently. | I can use all the<br>main tools on the<br>SketchUp<br>toolbar.       | To create an<br>animation in<br>Scratch | To create an<br>animation in<br>Scratch |
| Planning | Google<br>SketchUp:<br>Lesson 1:                                                      | Lesson 2:                                                                                                    | Lesson 3:                                                  | Lesson.4:                                                                                      | Lesson.5:                                                                                                    | Lesson 6:                                                            | Resources:                              | Resources:                              |

| Spring 1 | 1                                                                                | 2                                                                                                    | 3                                                                                                    | 4                                                                | 5                                                            | 6                                                                                                    |
|----------|----------------------------------------------------------------------------------|----------------------------------------------------------------------------------------------------|----------------------------------------------------------------------------------------------------|------------------------------------------------------------------|--------------------------------------------------------------|----------------------------------------------------------------------------------------------------|
| Торіс    | E-safety                                                                         | E-safety                                                                                                    | Think like a NewsBot                                                                                                    | Think Like a NewsBot                                             | Spiral Challenge                                             | Think Like an Architect                                                                                |
| Lesson   | Why is Social Media<br>Free?                                                     | Fake News in real life.                                                                                                    | Variables – NewsBot<br>Activity                                                                                          | Variables Practice                                               | Coding Geometric<br>Patterns                                 | Types and Initialisation                                                                               |
| LO       | To understand why<br>social media, web<br>search and YouTube<br>are free to use. | To understand bias<br>and fake news in real<br>life<br>To understand that<br>real damage and pain<br>can be caused by fake<br>news. | Demonstrate and use<br>variables, coding with<br>variables                                                               | Demonstrate and use<br>variables, coding with<br>variables       | Develop knowledge of coding with Variables                   | Demonstrate the use<br>of types and<br>initialisation                                                  |
| Planning | PowerPoint.<br>Kahoot Quiz – Why<br>Free?                                        | PowerPoint<br>Kahoot Quiz 1 – 50<br>Million Users<br>Kahoot Quiz 2 – True<br>or False                                               | Everyone Can Code 2,<br>lesson 7 (p58 – 60)<br>Swift Playgrounds,<br>Learn to Code 2 -<br>Variables Playground,<br>Pages | Everyone Can Code 2,<br>Lesson 7 (p61 – 62)<br>Swift Playgrounds | Everyone Can Code 2,<br>Lesson 7 (p63)<br>Spirals Playground | Everyone Can Code 2,<br>Lesson 8 (p65 – 67)<br>Swift Playgrounds -<br>Types, Sketches<br>School, Pages |

| Spring 2 | 1                                    | 2                                            | 3                  | 4                  | 5                                | 6                                                                                                    |
|----------|--------------------------------------|----------------------------------------------|--------------------|--------------------|----------------------------------|----------------------------------------------------------------------------------------------------|
| Торіс    | Think Like an Architect              | Rock Paper Scissors<br>Challenge             | Think Specifically | Think Specifically | Think Specifically               | Code practice                                                                                                    |
| Lesson   | Types and initialisation<br>practice | Defining a game's type<br>and initialisation | Parameters         |                    | Parameters Practice<br>Continued | Explore the additional<br>challenges in small<br>groups – Cipher,<br>Battleship, Running<br>the Maze, or LEGO<br>Animal Rescue (if<br>available) |

| LO       | Demonstrate the use<br>of types and<br>initialisation in code | Demonstrate the use<br>of types and<br>initialisation in code | Demonstrate the use<br>of Parameters        | Demonstrate the use of Parameters           | Demonstrate the use of Parameters           | Demonstrate a range<br>of coding and problem<br>solving skills          |
|----------|---------------------------------------------------------------|---------------------------------------------------------------|---------------------------------------------|---------------------------------------------|---------------------------------------------|-------------------------------------------------------------------------|
| Planning | Everyone Can Code 2,<br>Lesson 8 (p68 – 69)                   | Everyon Can Code 2,<br>lesson 8 (p70)                         | Everyone Can Code 2,<br>Lesson 9 (p71 – 73) | Everyone Can Code 2,<br>Lesson 9 (p74 – 75) | Everyone Can Code 2,<br>Lesson 9 (p74 – 75) | Swift Playground<br>Challenges, Cipher,<br>Battleship, Running          |
|          | Swift Playgrounds                                             | Swift Playgrounds,<br>Rock Paper Scissors<br>Playground       | Swift Playgrounds -<br>Parameters, Pages    | Swift Playgrounds                           | Swift Playgrounds                           | Maze, and LEGO<br>Animal Resuce (if<br>LEGO EV3 available<br>in school) |

| Summer 1 | 1                                                                                                    | 2                                                                                                    | 3                                                                                                    | 4                                                                                              | 5                                                              | 6                                                  | 7                                                  |
|----------|----------------------------------------------------------------------------------------------------|----------------------------------------------------------------------------------------------------|----------------------------------------------------------------------------------------------------|------------------------------------------------------------------------------------------------|----------------------------------------------------------------|----------------------------------------------------|----------------------------------------------------|
| Торіс    | E-safety                                                                                                    | Digital Literacy:<br>HTML Coding                                                                                                    | Digital Literacy:<br>Python Coding                                                                       | Digital Literacy:<br>Childnet video<br>competition                                             | Digital Literacy:<br>Childnet video<br>competition             | Digital Literacy:<br>Childnet video<br>competition | Digital Literacy:<br>Childnet video<br>competition |
| Lesson   | Password security<br>and scam emails.                                                                         | Introduction to HTML                                                                                                    | Introduction to<br>Python- The<br>difference between<br>visual and scripted<br>programming<br>languages. | Initial lesson to<br>explain the project<br>To create and<br>plan the contents<br>of the video | Script writing<br>(Literacy links)<br>Making props<br>(DT/Art) | Using iMovie or<br>similar                         | Using iMovie or<br>similar                         |
| LO       | To discuss identity<br>theft and how to<br>protect about it.<br>To understand 2<br>factor<br>authentications. | I can explain that web<br>pages are written<br>using HTML; use basic<br>HTML tags; remix<br>webpages using<br>Mozilla X-Ray Goggles | Understand that<br>Python is the<br>language that<br>powers websites<br>and apps.                        | To discuss the<br>video competition<br>and the theme<br>To plan a<br>storyboard                | To write a script<br>To create props                           | To record a video                                  | To record a<br>video                               |
| Planning | LINK<br>Powerpoint<br>Google Interland                                                                        | Barefoot<br>Computi<br>ng: Googles<br>Resourc<br>es: Guide                                                                          | A visual<br>introduction to<br>Python:                                                                   | Link:<br>6.Frame<br>Storyboard:                                                                |                                                                |                                                    | •                                                  |

| Summer 2 | 1                                                                                                    | 2                                                                                                    | 3                                                                                                    | 4                                                                                                    | 5                                                                                       | 6                                                                                       | 7                                                                                       |
|----------|----------------------------------------------------------------------------------------------------|----------------------------------------------------------------------------------------------------|----------------------------------------------------------------------------------------------------|----------------------------------------------------------------------------------------------------|-----------------------------------------------------------------------------------------|-----------------------------------------------------------------------------------------|-----------------------------------------------------------------------------------------|
| Торіс    | Think Organised                                                                                                    | Think Organised                                                                                        | Think Organised                                                                                        | Starting Points                                                                                                    | Milestone Project                                                                       | Milestone Project                                                                       | Milestone Project share and review                                                      |
| Lesson   | Arrays                                                                                                    | Arrays Practice                                                                                        | Arrays Practice<br>Continued                                                                           | Graphing data with arrays                                                                                                  | Build your own<br>world - planning<br>and story creation                                | Build your own<br>world – world<br>creation                                             | Build your own<br>world – share and<br>review                                           |
| LO       | Demonstrate the<br>use of Arrays in<br>coding                                                                             | Demonstrate the<br>use of Arrays in<br>coding                                                          | Demonstrate the<br>use of Arrays in<br>coding                                                          | Demonstrate the<br>use of arrays to<br>visualise data                                                                      | Demonstrate a<br>range of coding<br>concepts                                            | Demonstrate a<br>range of coding<br>concepts                                            | Demonstrate a<br>range of coding<br>concepts                                            |
| Planning | Everyone Can<br>Code 2, Lesson 10<br>(p77 – 79)<br>Swift Playgrounds<br>– World building<br>and Arrays,<br>Keynote, Pages | Everyone Can<br>Code 2, Lesson 10<br>(p80 – 81)<br>Swift Playgrounds<br>– World building<br>and Arrays | Everyone Can<br>Code 2, Lesson 10<br>(p80 – 81)<br>Swift Playgrounds<br>– World building<br>and Arrays | Everyone Can<br>Code 2, Lesson 10<br>(p82)<br>Swift Playgrounds,<br>Graphing Starting<br>point file (download<br>from p82) | Everyone Can<br>Code 2, Milestone<br>project, (p83 – 85)<br>Pages, Swift<br>Playgrounds | Everyone Can<br>Code 2, Milestone<br>project, (p83 – 85)<br>Pages, Swift<br>Playgrounds | Everyone Can<br>Code 2, Milestone<br>project, (p83 – 85)<br>Pages, Swift<br>Playgrounds |

#### **Equivalent Programs**

It is good practice to mention the equivalent services from competing companies, as real world will use different software suites. Functions and skills learned in one are often transferable to others.

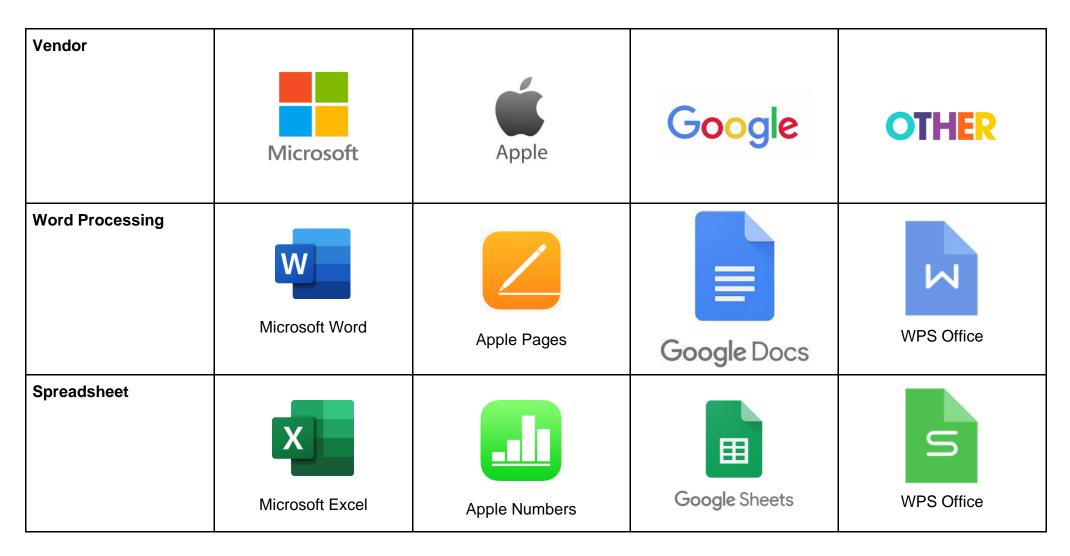

| Presentation              | <b>P</b><br>Microsoft PowerPoint | Apple Keynote | Google Slides | WPS Office |
|---------------------------|----------------------------------|---------------|---------------|------------|
| Online storage            | Microsoft OneDrive               | Apple iCloud  | Google Drive  | Dropbox    |
| Website Creation          | Microsoft SharePoint             |               | Google Sites  |            |
| Page layout<br>publishing | <b>D</b><br>Microsoft Publisher  | Apple Pages   | Lucidpress    | WPS Office |

| Photo Editing     | Photos                 | Apple Photos       | Google Drawings                   | Paint.net     |
|-------------------|------------------------|--------------------|-----------------------------------|---------------|
| Other Coding Apps | Kodable                | Microsoft Kodu     | Lightbot                          | A.L.E.X       |
|                   | Little Red Coding club |                    |                                   |               |
| Useful apps       | Google Earth           | Google Expeditions | <b>epic!</b><br>Epic Reading app. | AR-Kid Space. |